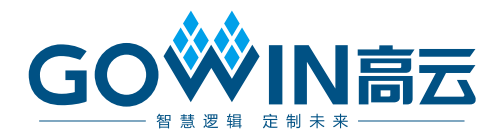

## Gowin\_EMPU(GW1NS-4C)软件编程

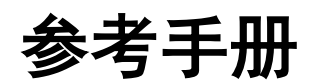

**IPUG931-2.0,2024-03-14**

### 版权所有 **© 2024** 广东高云半导体科技股份有限公司

GOWIN高云、Gowin 以及高云均为广东高云半导体科技股份有限公司注册商标, 本手册中提 到的其他任何商标,其所有权利属其拥有者所有。未经本公司书面许可,任何单位和个人都 不得擅自摘抄、复制、翻译本文档内容的部分或全部,并不得以任何形式传播。

#### 免责声明

本文档并未授予任何知识产权的许可,并未以明示或暗示,或以禁止反言或其它方式授予任 何知识产权许可。除高云半导体在其产品的销售条款和条件中声明的责任之外,高云半导体 概不承担任何法律或非法律责任。高云半导体对高云半导体产品的销售和/或使用不作任何 明示或暗示的担保,包括对产品的特定用途适用性、适销性或对任何专利权、版权或其它知 识产权的侵权责任等,均不作担保。高云半导体对文档中包含的文字、图片及其它内容的准 确性和完整性不承担任何法律或非法律责任,高云半导体保留修改文档中任何内容的权利, 恕不另行通知。高云半导体不承诺对这些文档进行适时的更新。

### 版本信息

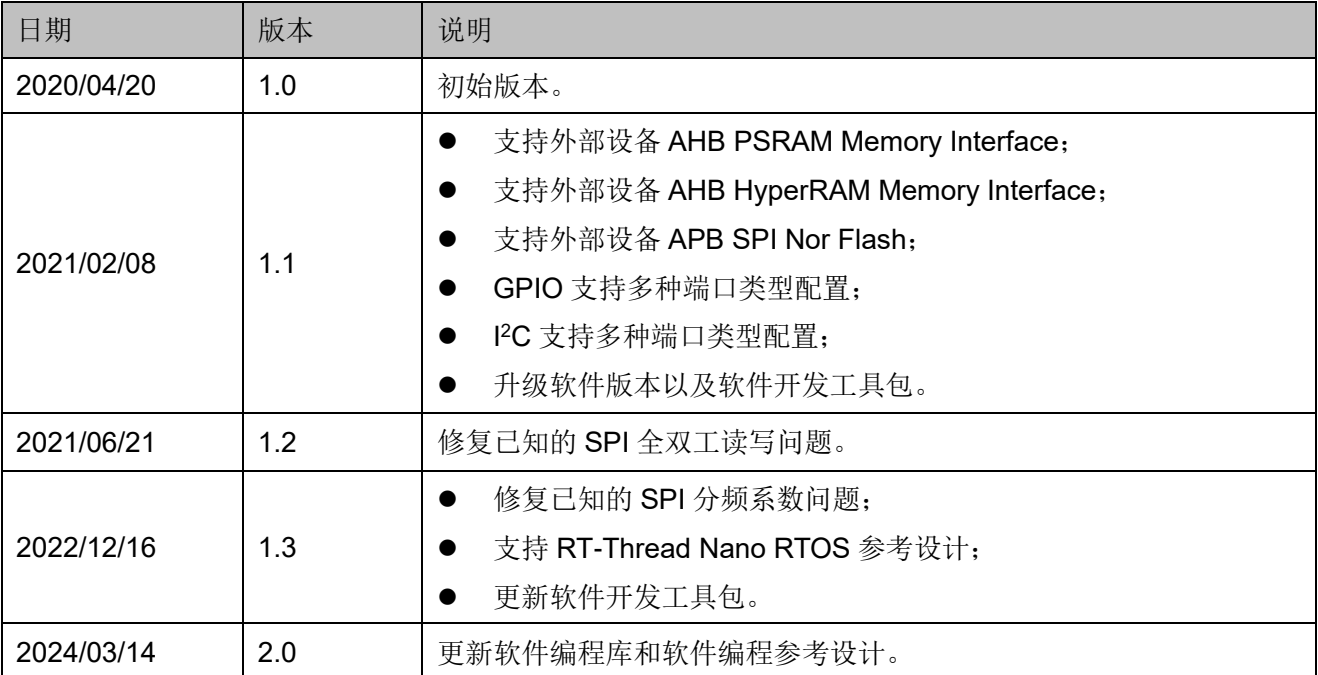

## <span id="page-3-0"></span>目录

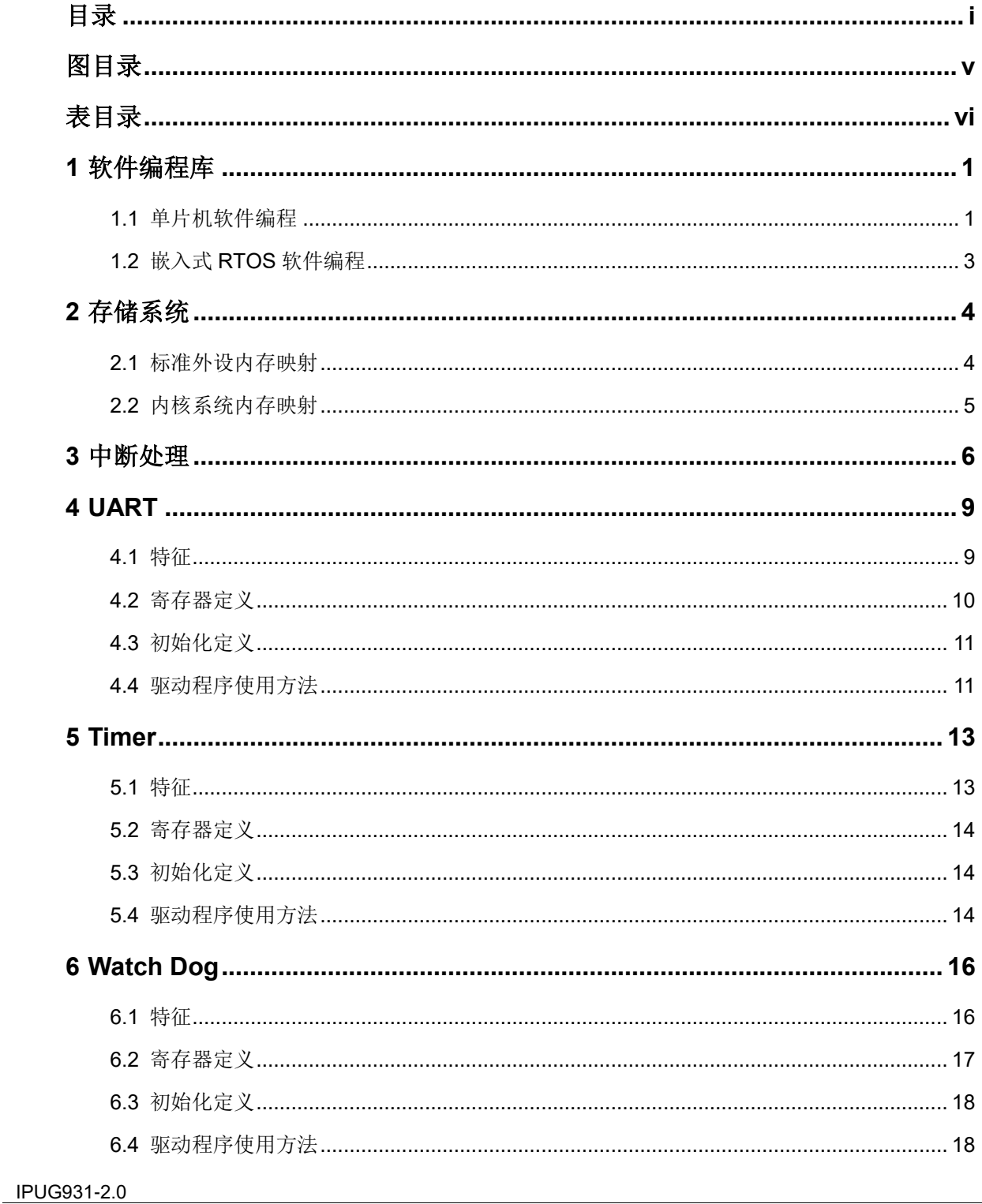

 $\frac{1}{\sqrt{2}}$ 

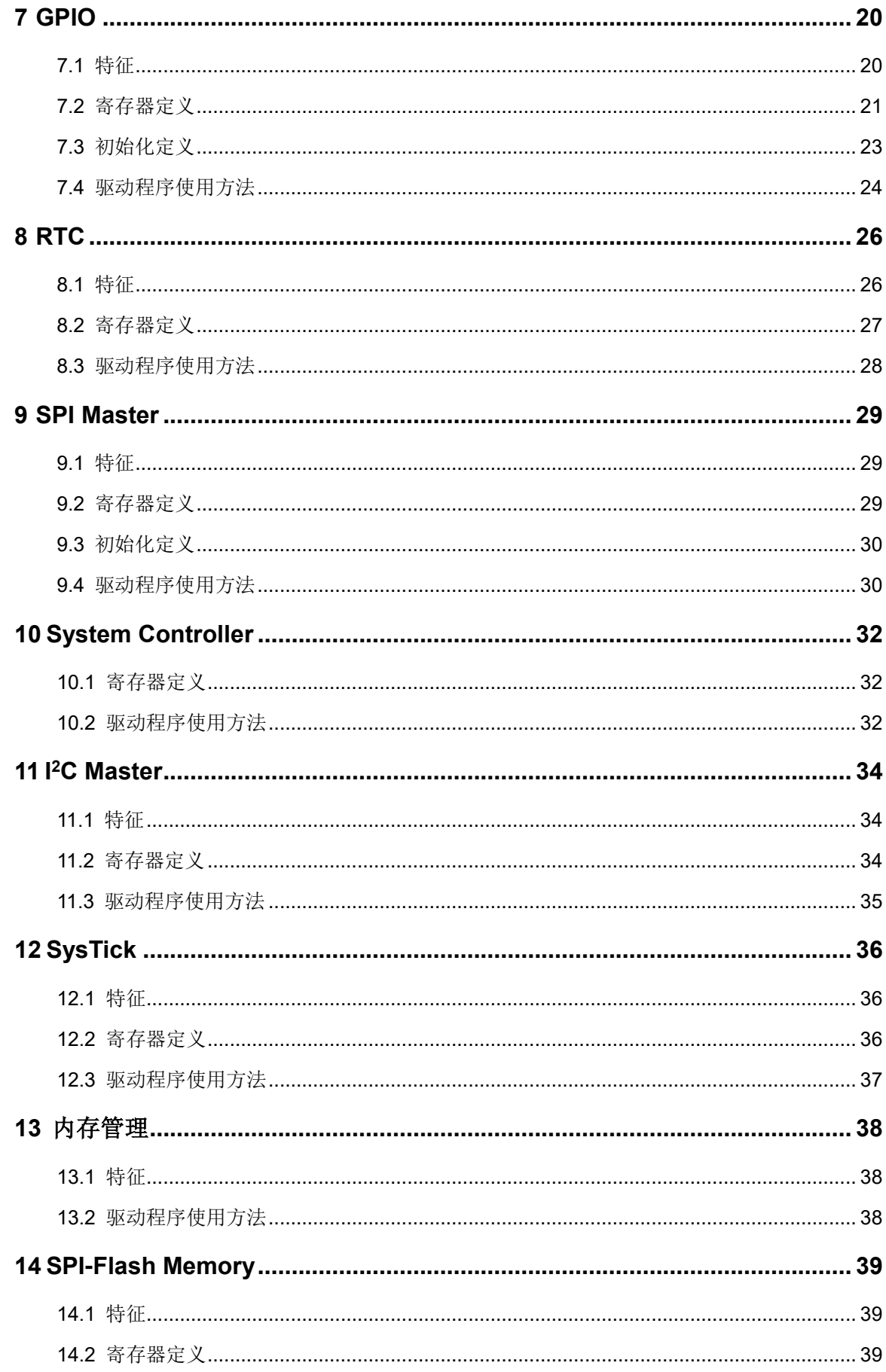

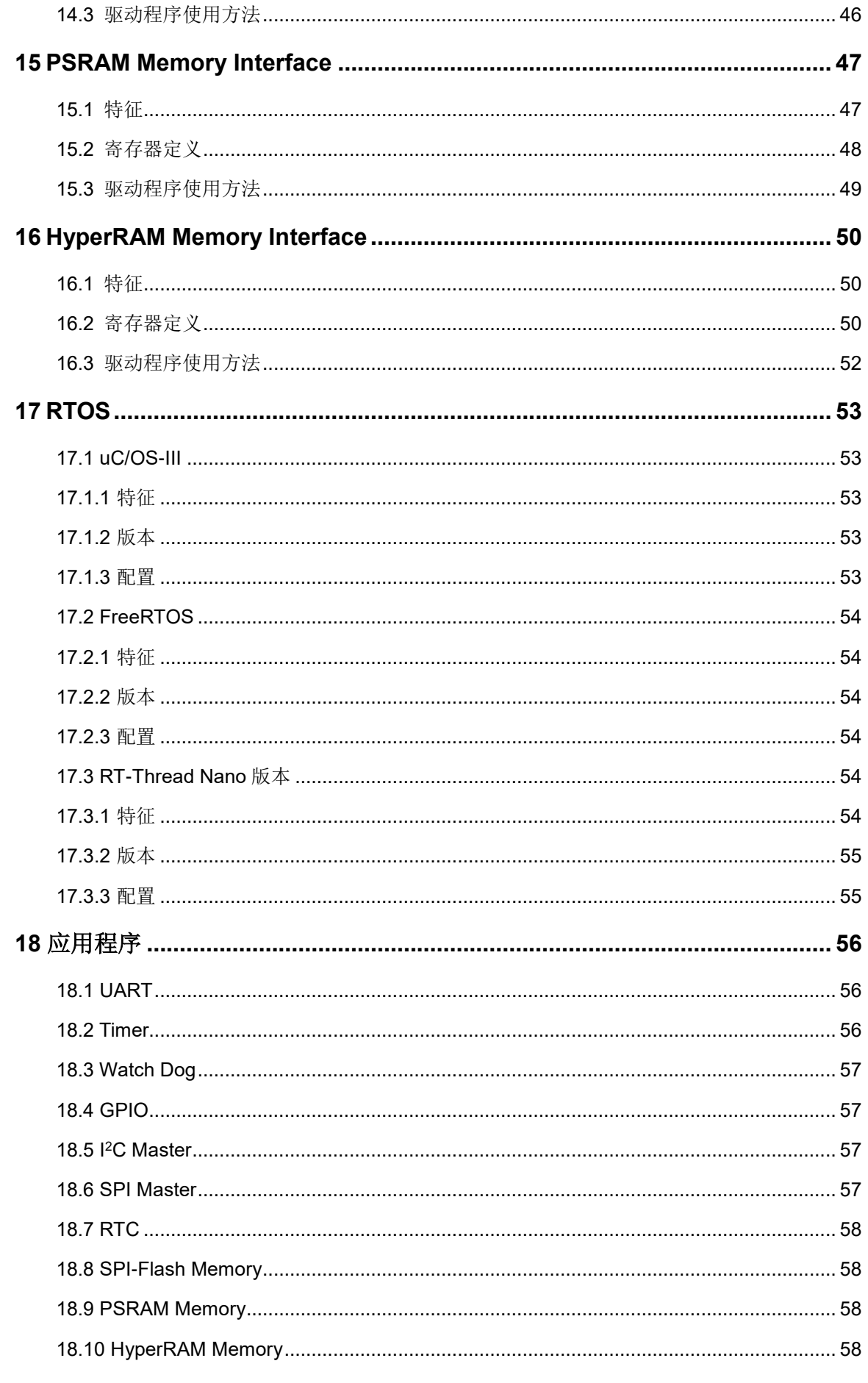

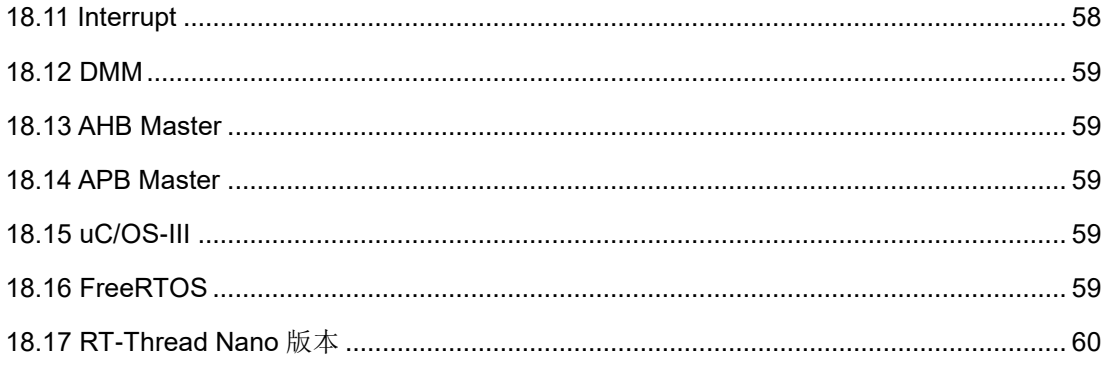

## <span id="page-7-0"></span>图目录

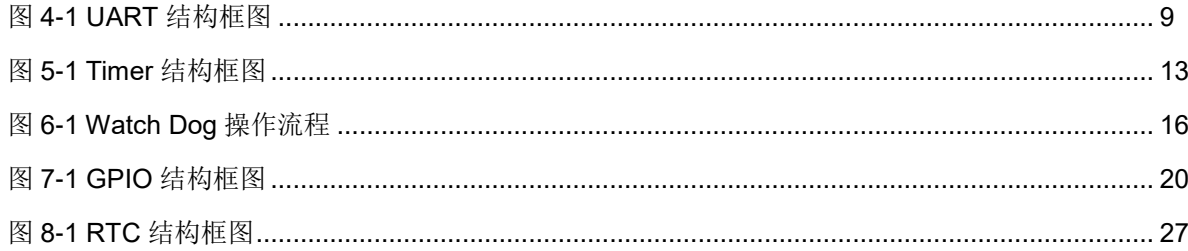

## <span id="page-8-0"></span>表目录

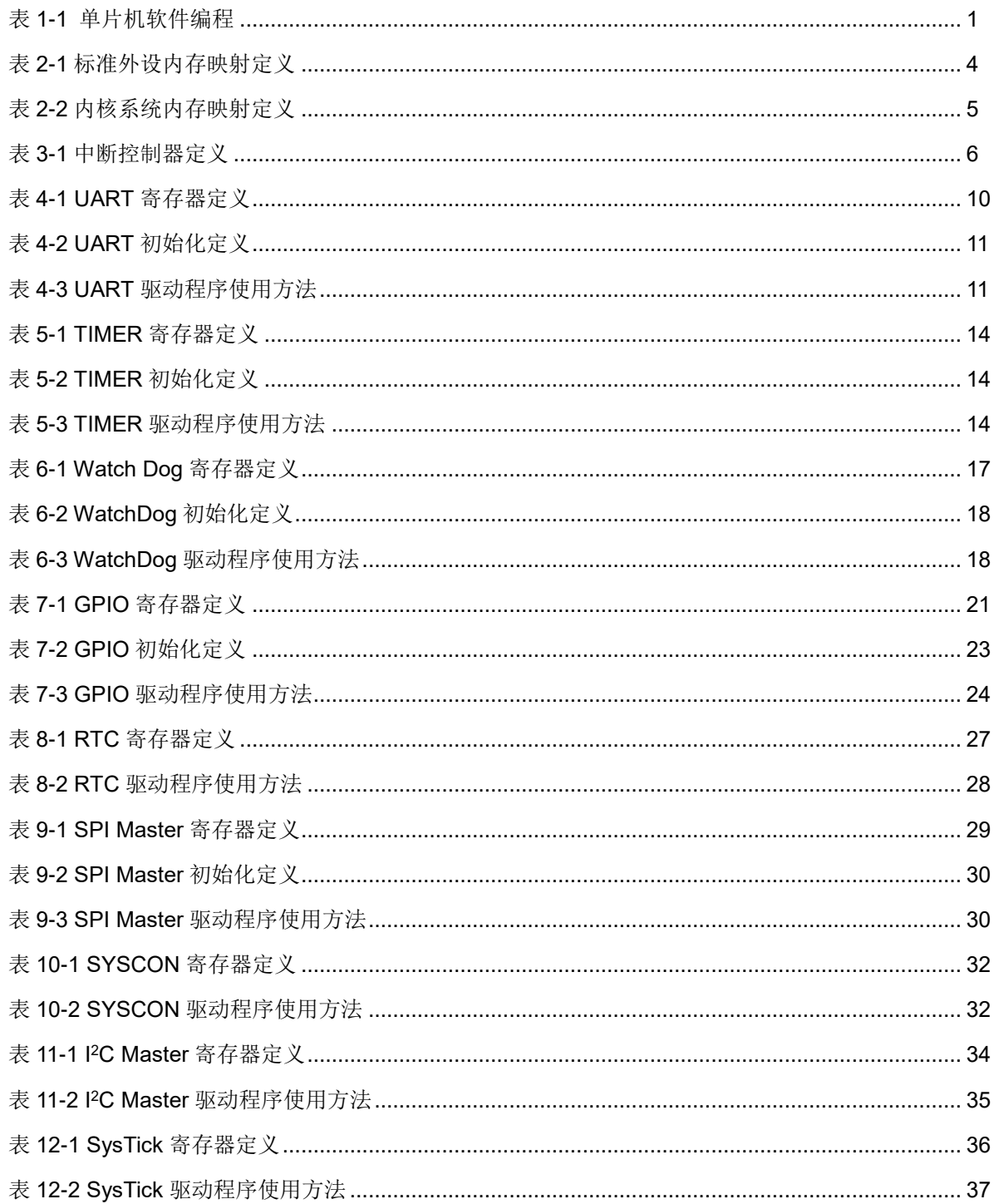

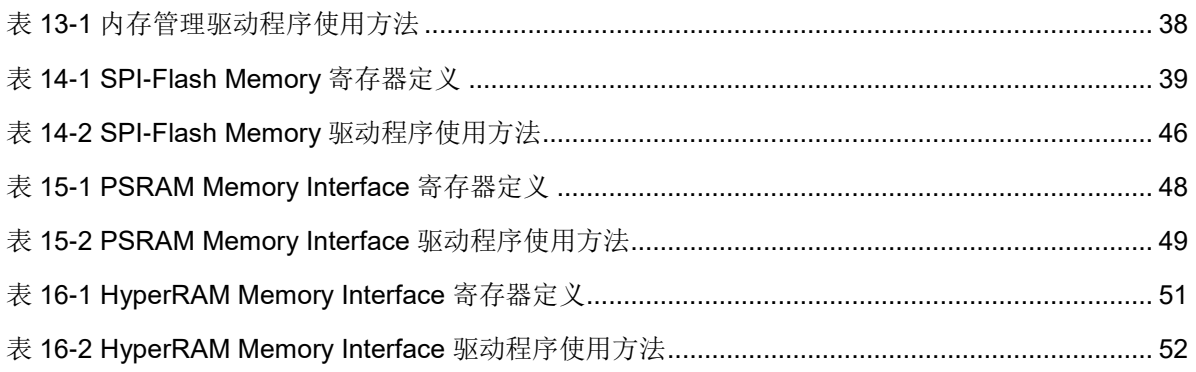

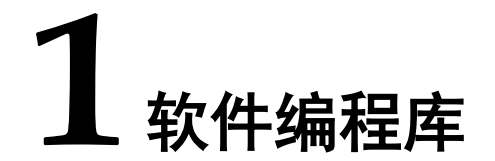

<span id="page-10-0"></span>Gowin\_EMPU(GW1NS-4C)支持软件编程库:…\library。 Gowin\_EMPU(GW1NS-4C)支持以下几种软件编程方法:

- 单片机软件编程
- 嵌入式 RTOS 软件编程

### <span id="page-10-2"></span><span id="page-10-1"></span>**1.1** 单片机软件编程

Gowin\_EMPU(GW1NS-4C)软件编程库支持单片机软件编程方法,[如表](#page-10-2) [1-1](#page-10-2) 所示。

### 表 **1-1** 单片机软件编程

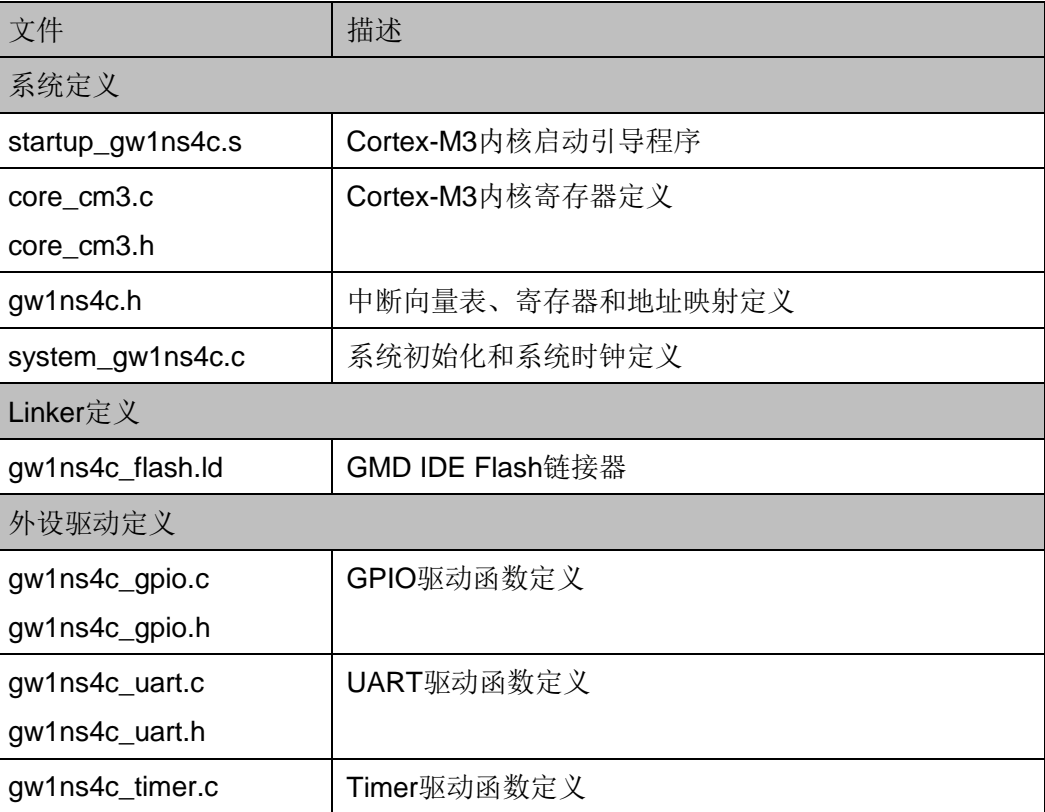

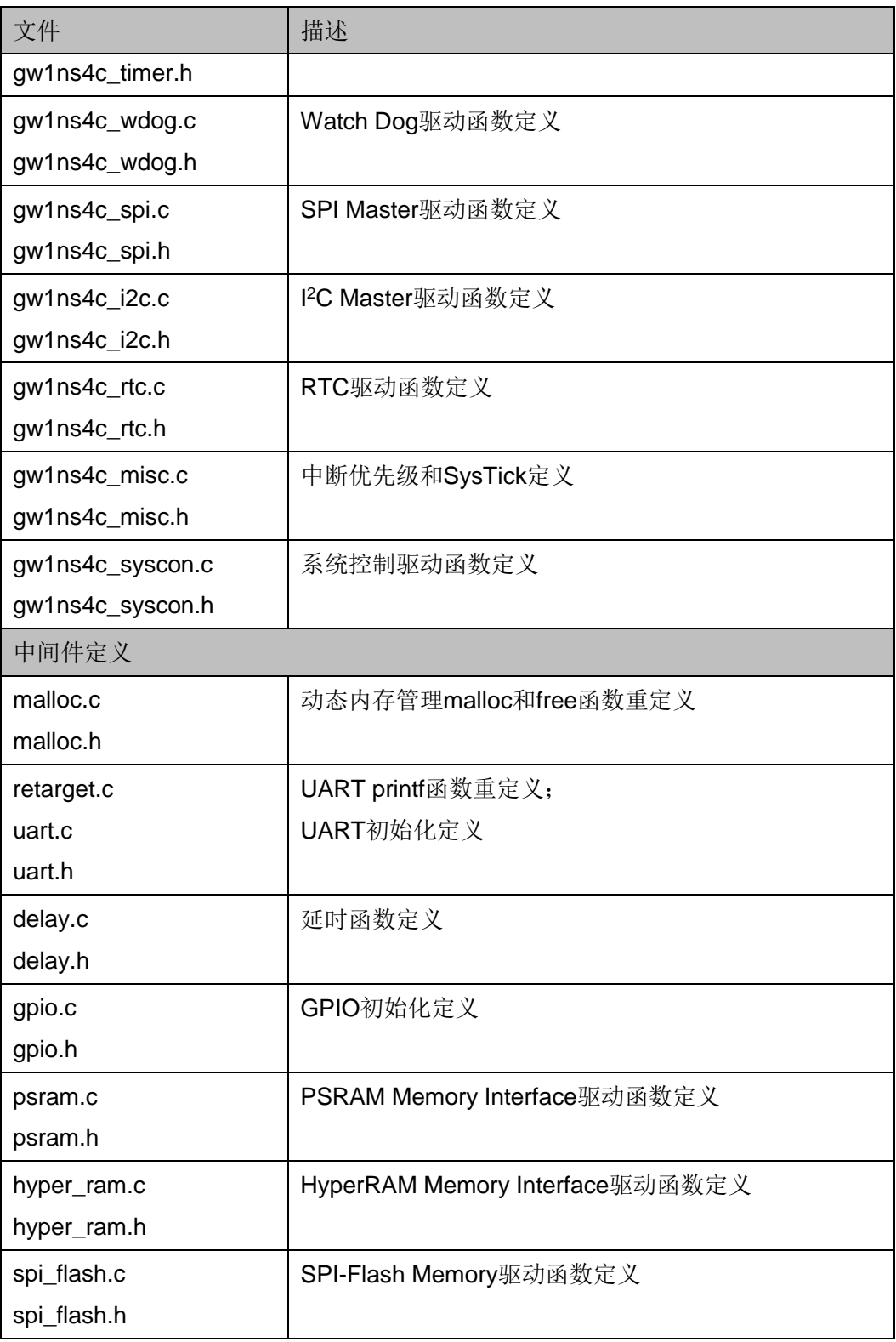

## <span id="page-12-0"></span>**1.2** 嵌入式 **RTOS** 软件编程

Gowin\_EMPU(GW1NS-4C)支持以下几种嵌入式 RTOS 软件编程:

- uC/OS-III
- FreeRTOS
- RT-Thread Nano 版本

## **2** 存储系统

## <span id="page-13-2"></span><span id="page-13-1"></span><span id="page-13-0"></span>**2.1** 标准外设内存映射

Gowin\_EMPU(GW1NS-4C)标准外设内存映射地址定义,如表 [2-1](#page-13-2) 所示。

### 表 **2-1** 标准外设内存映射定义

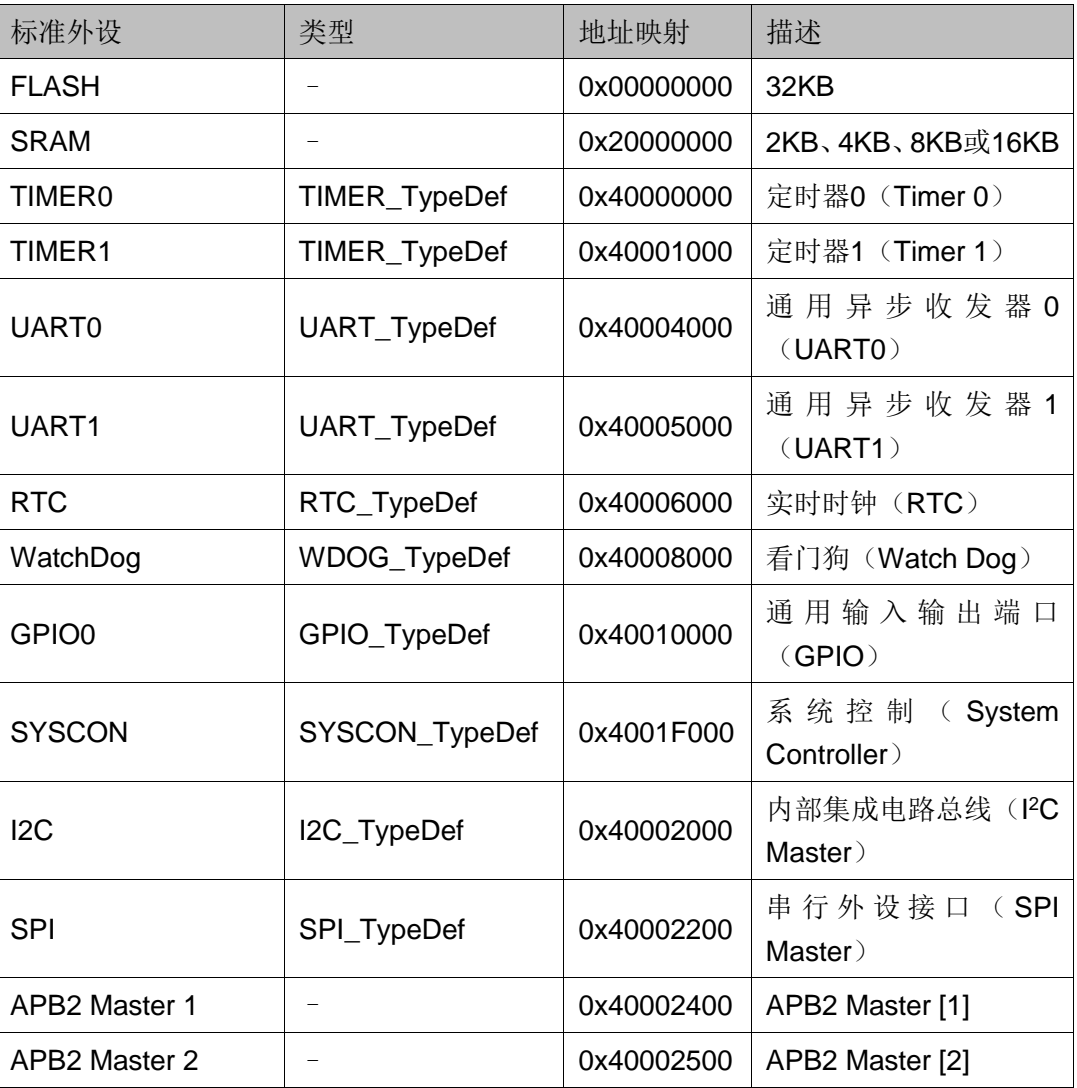

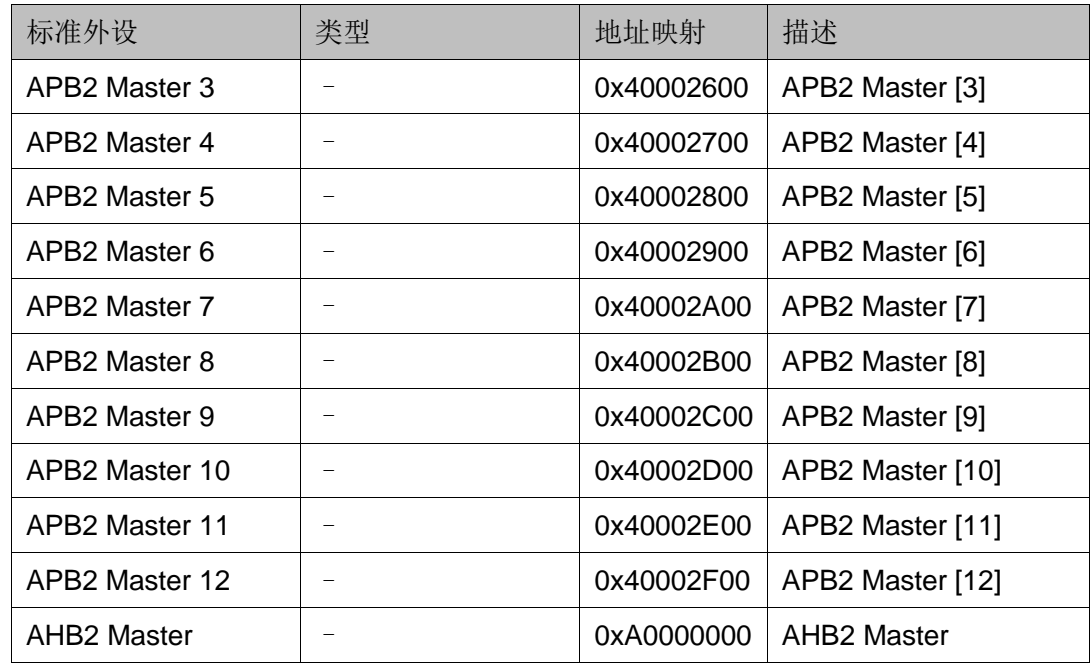

## <span id="page-14-1"></span><span id="page-14-0"></span>**2.2** 内核系统内存映射

Gowin\_EMPU(GW1NS-4C)内核系统内存映射定义,如表 [2-2](#page-14-1) 所示。

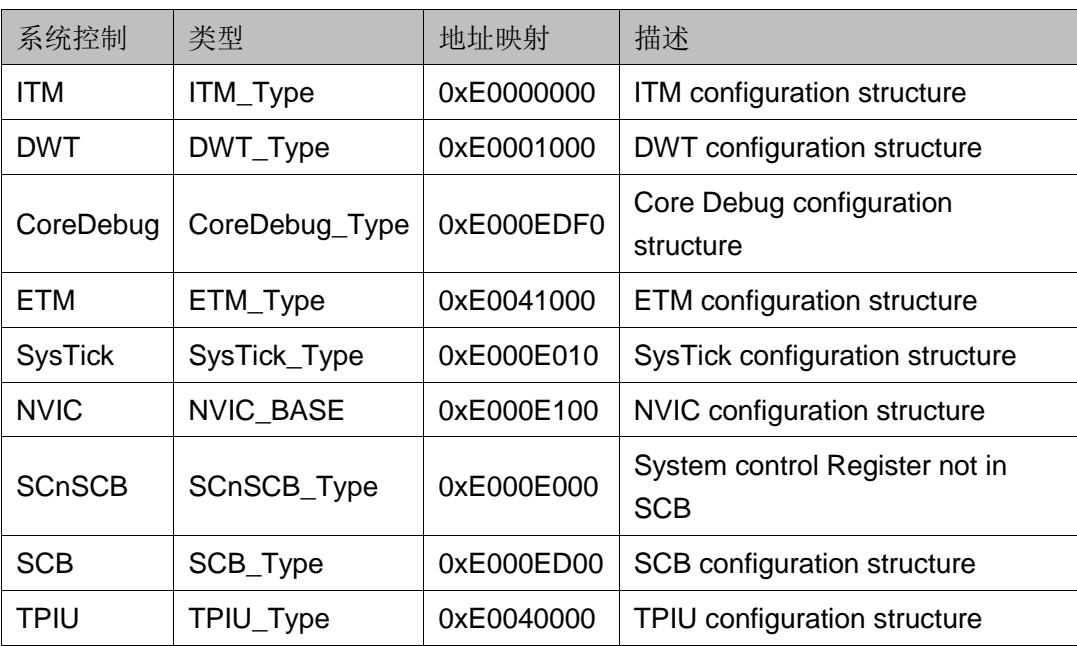

### 表 **2-2** 内核系统内存映射定义

# **3** 中断处理

<span id="page-15-0"></span>嵌套向量中断控制器包括以下特征:

- 支持多达 32 个低延时中断
- 提供 6 个用户可用的中断处理信号(USER\_INT0~5)
- 支持 0-7 级可编程中断优先级
- 低延时中断和异常处理
- 中断信号边沿或脉冲检测
- 中断优先级动态调整

Gowin\_EMPU(GW1NS-4C)中断控制器定义,如表 [3-1](#page-15-1) 所示。

<span id="page-15-1"></span>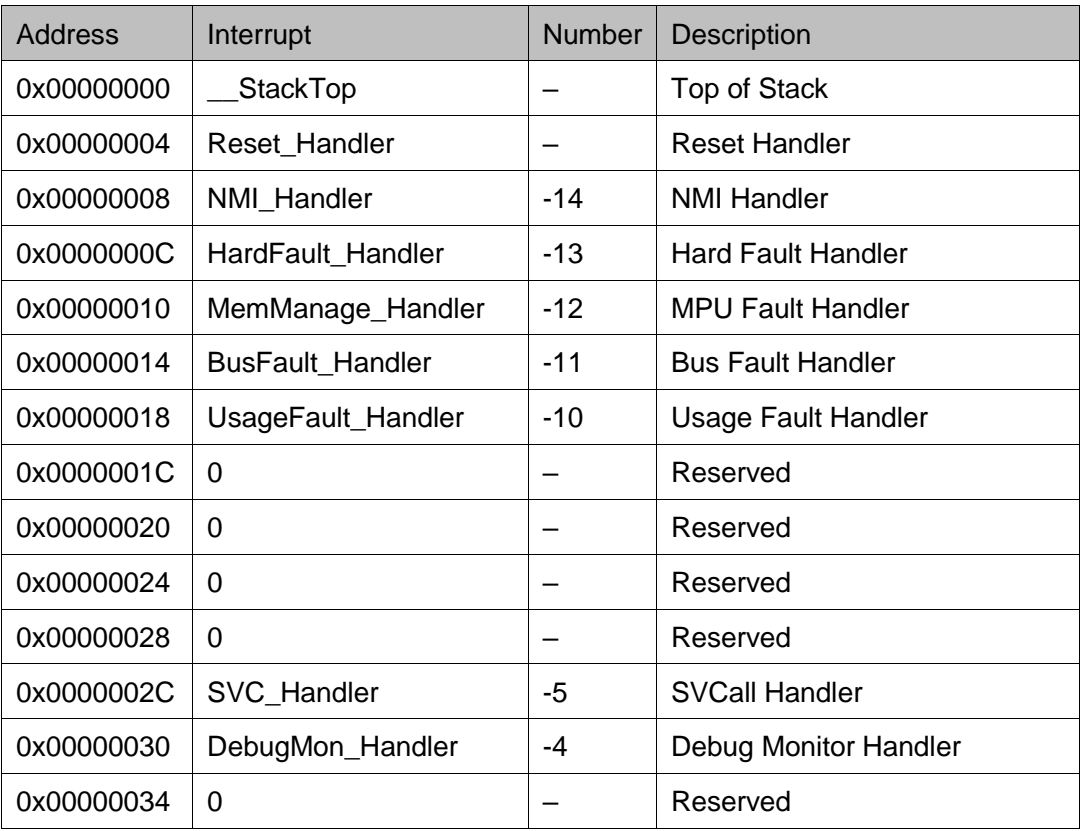

### 表 **3-1** 中断控制器定义

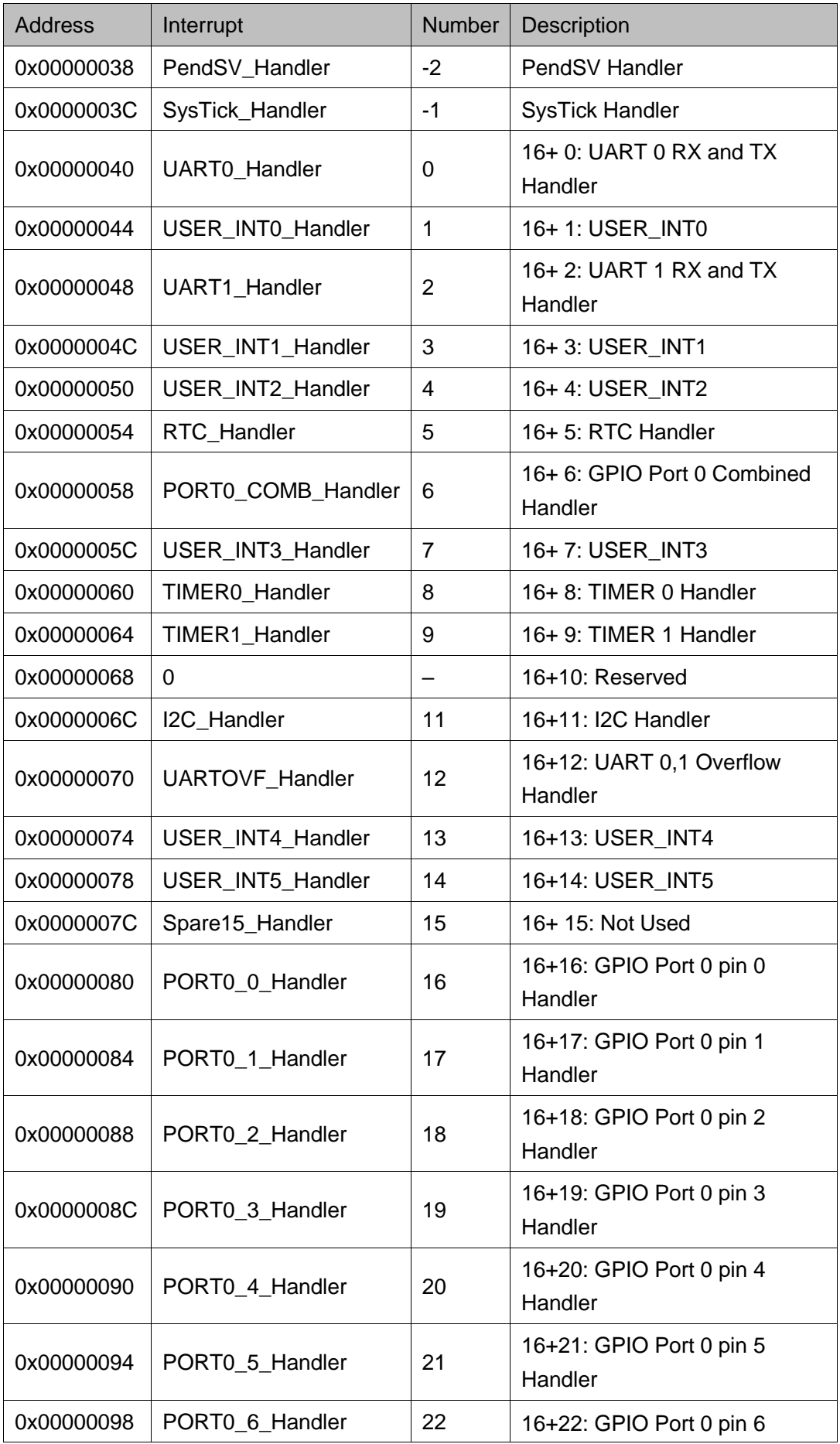

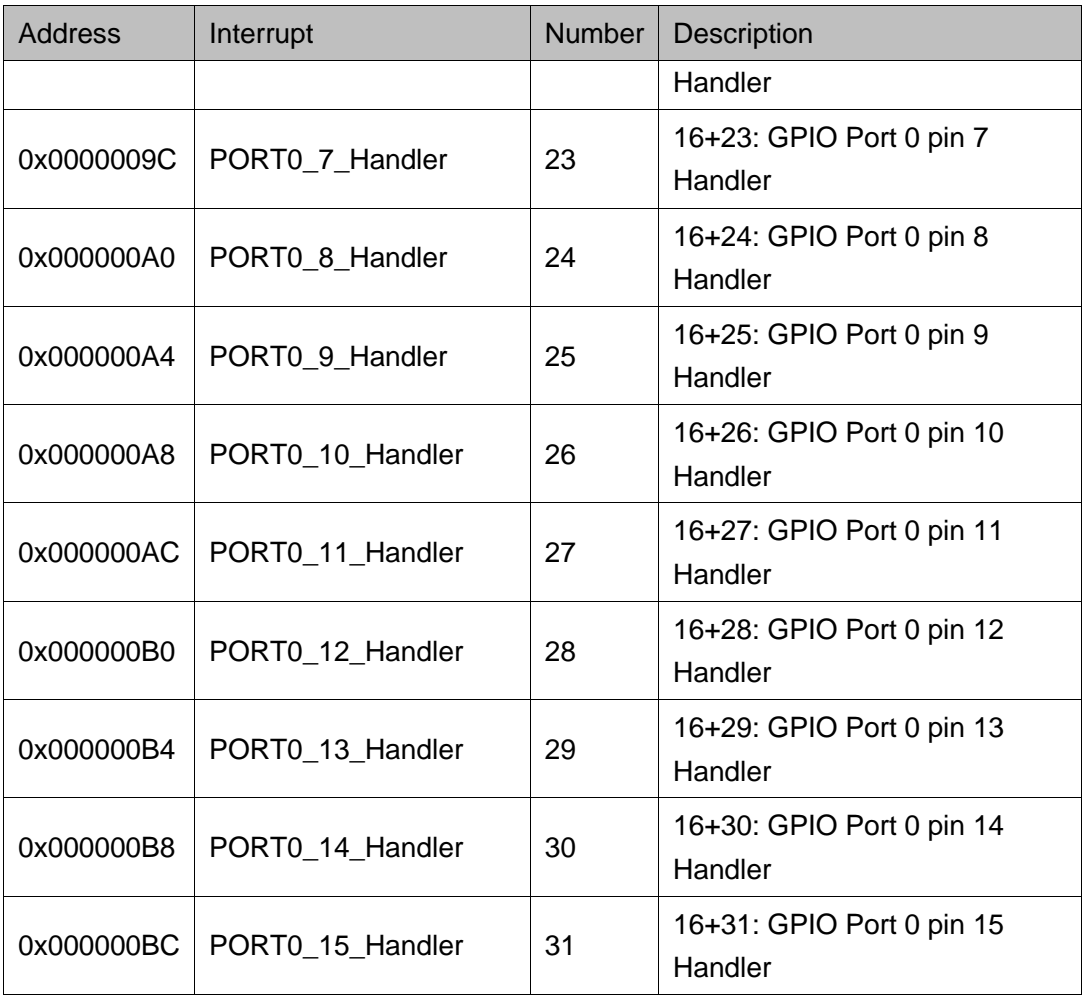

## **4 UART**

### <span id="page-18-1"></span><span id="page-18-0"></span>**4.1** 特征

### Gowin\_EMPU(GW1NS-4C)包含 2 个通过 APB 总线访问的 UART 外设:

- **最大波特率为 921.6Kbit/s**
- 无奇偶校验位
- 8 位数据位
- 1 位停止位

UART 结构框图如图 [4-1](#page-18-2) 所示。

### 图 **4-1 UART** 结构框图

<span id="page-18-2"></span>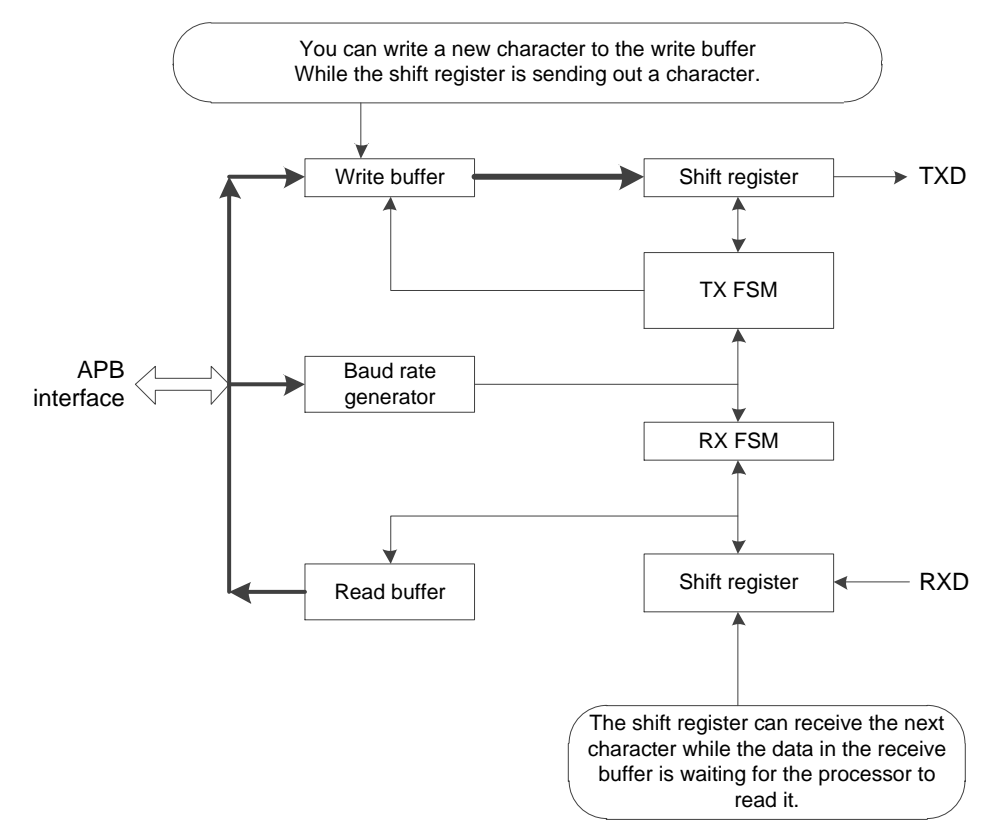

UART 支持高速测试模式 HSTM (High Speed Test Mode), 当寄存器 CTRL[6]设置为 1 时, 串行数据每个周期传输 1 位, 可以在很短时间内传输 文本信息。

用户在使能 UART 时, 必须设置波特率分频寄存器, 例如, 如果 APB1 总线频率运行在 12MHz, 需要波特率为 9600, 则可以设置波特率分频寄存 器为 12000000/9600=1250。

### <span id="page-19-0"></span>**4.2** 寄存器定义

UART 寄存器定义如表 [4-1](#page-19-1) 所示。UART 寄存器定义位于 library\libraries\cmsis\cm3\device\_support\gw1ns4c.h。

<span id="page-19-1"></span>

| 寄存器名称              | 地址偏移  | 类型        | 宽度             | 初始值     | 描述                                                    |
|--------------------|-------|-----------|----------------|---------|-------------------------------------------------------|
| <b>DATA</b>        | 0x000 | <b>RW</b> | 8              | $0x-$   | [7:0] Data Value                                      |
|                    |       |           |                |         | [3] RX buffer overrun, write 1 to clear               |
| <b>STATE</b>       | 0x004 | <b>RW</b> | 4              | 0x0     | [2] TX buffer overrun, write 1 to clear               |
|                    |       |           |                |         | [1] RX buffer full, read-only                         |
|                    |       |           |                |         | [0] TX buffer full, read-only                         |
|                    |       |           |                |         | [6] High speed test mode for TX only                  |
|                    | 0x008 | <b>RW</b> | $\overline{7}$ | 0x00    | [5] RX overrun interrupt enable                       |
| <b>CTRL</b>        |       |           |                |         | [4] TX overrun interrupt enable                       |
|                    |       |           |                |         | [3] RX interrupt enable                               |
|                    |       |           |                |         | [2] TX interrupt enable                               |
|                    |       |           |                |         | [1] RX enable                                         |
|                    |       |           |                |         | [0] TX enable                                         |
|                    | 0x00C | <b>RW</b> | 4              | 0x0     | [3] RX overrun interrupt, write 1 to clear            |
| <b>INTSTATU/IN</b> |       |           |                |         | [2] TX overrun interrupt, write 1 to clear            |
| <b>TCLEAR</b>      |       |           |                |         | [1] RX interrupt, write 1 to clear                    |
|                    |       |           |                |         | [0] TX interrupt, write 1 to clear                    |
| <b>BAUDDIV</b>     | 0x010 | <b>RW</b> | 20             | 0x00000 | [19:0] Baud rate divider, the minimum<br>number is 16 |

表 **4-1 UART** 寄存器定义

### <span id="page-20-0"></span>**4.3** 初始化定义

UART 初始化定义如表 [4-2](#page-20-2) 所示。UART 初始化定义位于 library\libraries\drivers\inc\gw1ns4c\_uart.h。

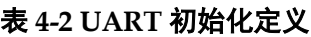

<span id="page-20-2"></span>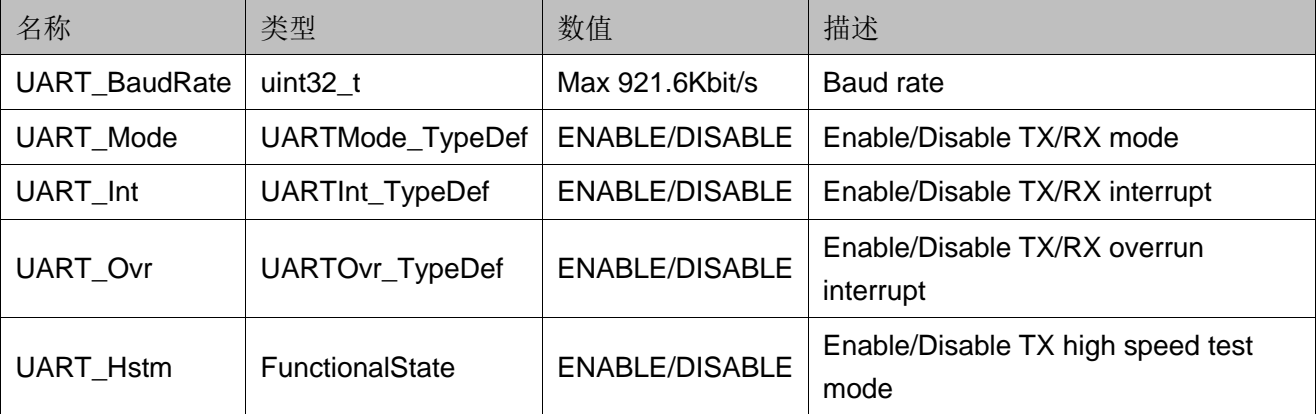

## <span id="page-20-3"></span><span id="page-20-1"></span>**4.4** 驱动程序使用方法

UART 驱动程序使用方法如表 [4-3](#page-20-3) 所示。UART 驱动程序定义位于 library\libraries\drivers\inc\gw1ns4c\_uart.c。

表 **4-3 UART** 驱动程序使用方法

| 名称                              | 描述                                        |
|---------------------------------|-------------------------------------------|
| UART_Init                       | <b>Initializes UARTx</b>                  |
| UART_GetRxBufferFull            | Returns UARTx RX buffer full status       |
| UART_GetTxBufferFull            | Returns UARTx TX buffer full status       |
| UART_GetRxBufferOverrunStatus   | Returns UARTx RX buffer overrun status    |
| UART_GetTxBufferOverrunStatus   | Returns UARTx TX buffer overrun status    |
| UART_ClearRxBufferOverrunStatus | Clears Rx buffer overrun status           |
| UART_ClearTxBufferOverrunStatus | Clears Tx buffer overrun status           |
| UART_SendChar                   | Sends a character to UARTx TX buffer      |
| <b>UART_SendString</b>          | Sends a string to UARTx TX buffer         |
| UART_ReceiveChar                | Receives a character from UARTx RX buffer |
| UART_GetBaudDivider             | Returns UARTx baud rate divider value     |
| <b>UART_GetTxIRQStatus</b>      | Returns UARTx TX interrupt status         |
| UART_GetRxIRQStatus             | Returns UARTx RX interrupt status         |
| UART_ClearTxIRQ                 | Clears UARTx TX interrupt status          |
| UART_ClearRxIRQ                 | Clears UARTx RX interrupt status          |

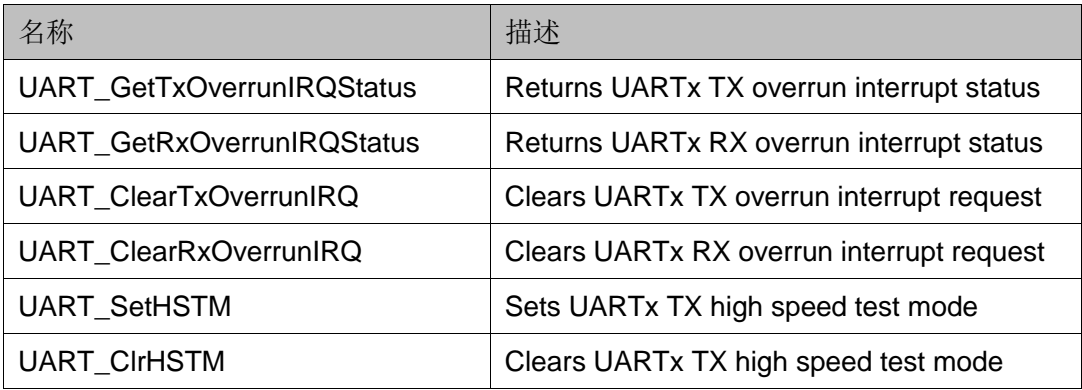

## **5 Timer**

### <span id="page-22-1"></span><span id="page-22-0"></span>**5.1** 特征

Gowin\_EMPU(GW1NS-4C)包含 2 个通过 APB 总线访问的同步标准定 时器外设:

- 32 位计数器
- 可以产生中断请求信号
- 可以使用外部输入信号 EXTIN 使能时钟
- Timer0: EXTIN 连接 GPIO[1]
- Timer1: EXTIN 连接 GPIO[6]

Timer 结构框图如图 [5-1](#page-22-2) 所示。

<span id="page-22-2"></span>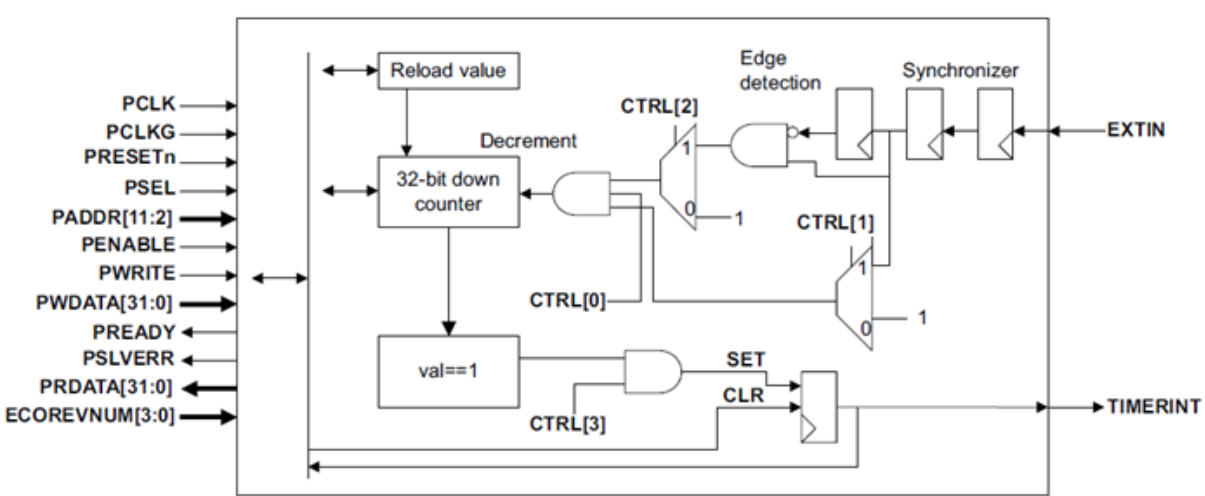

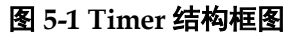

## <span id="page-23-0"></span>**5.2** 寄存器定义

Timer 寄存器定义如表 [5-1](#page-23-3) 所示。Timer 寄存器定义位于 library\libraries\cmsis\cm3\device\_support\gw1ns4c.h。

表 **5-1 TIMER** 寄存器定义

<span id="page-23-3"></span>

| 寄存器名称                                | 地址偏移  | 类型        | 宽度             | 初始值        | 描述                                                                                                    |
|--------------------------------------|-------|-----------|----------------|------------|----------------------------------------------------------------------------------------------------|
| <b>CTRL</b>                          | 0x000 | <b>RW</b> | $\overline{4}$ | 0x0        | [3] Timer interrupt enable<br>[2] Select external input as clock<br>[1] Select external input as enable |
| VALUE                                | 0x004 | <b>RW</b> | 32             | 0x00000000 | [0] Enable<br>[31:0] Current value                                                                      |
| <b>RELOAD</b>                        | 0x008 | <b>RW</b> | 32             | 0x00000000 | [31:0] Reload value, writing to this<br>register sets the current value                                 |
| <b>INTSTATUS/I</b><br><b>NTCLEAR</b> | 0x00C | <b>RW</b> | 1              | 0x0        | [0] Timer interrupt, write 1 to clear                                                                   |

## <span id="page-23-4"></span><span id="page-23-1"></span>**5.3** 初始化定义

Timer 初始化定义如表 [5-2](#page-23-4) 所示。Timer 初始化定义位于 library\libraries\drivers\inc\gw1ns4c\_timer.h。

### 表 **5-2 TIMER** 初始化定义

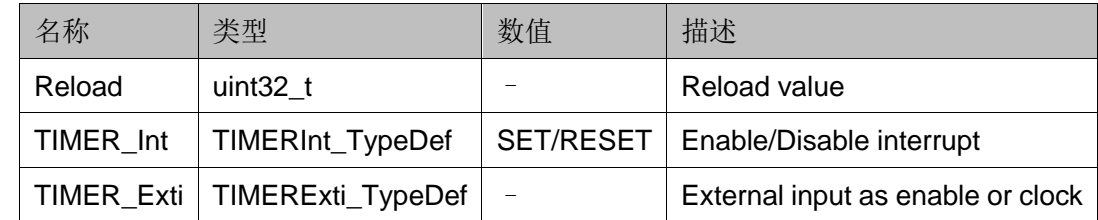

## <span id="page-23-5"></span><span id="page-23-2"></span>**5.4** 驱动程序使用方法

Timer 驱动程序使用方法如表 [5-3](#page-23-5) 所示。Timer 驱动程序定义位于 library\libraries\drivers\inc\gw1ns4c\_timer.c。

### 表 **5-3 TIMER** 驱动程序使用方法

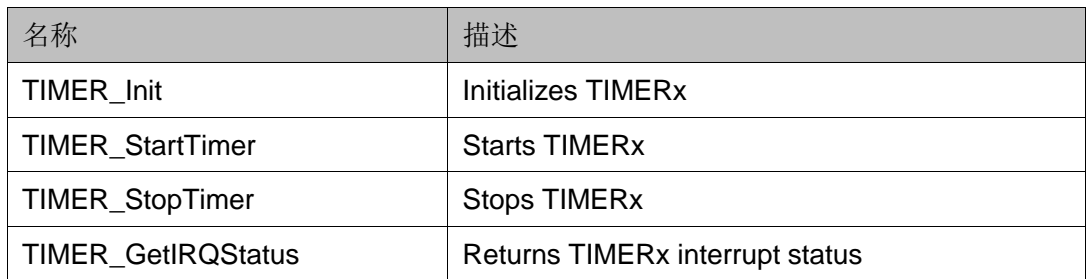

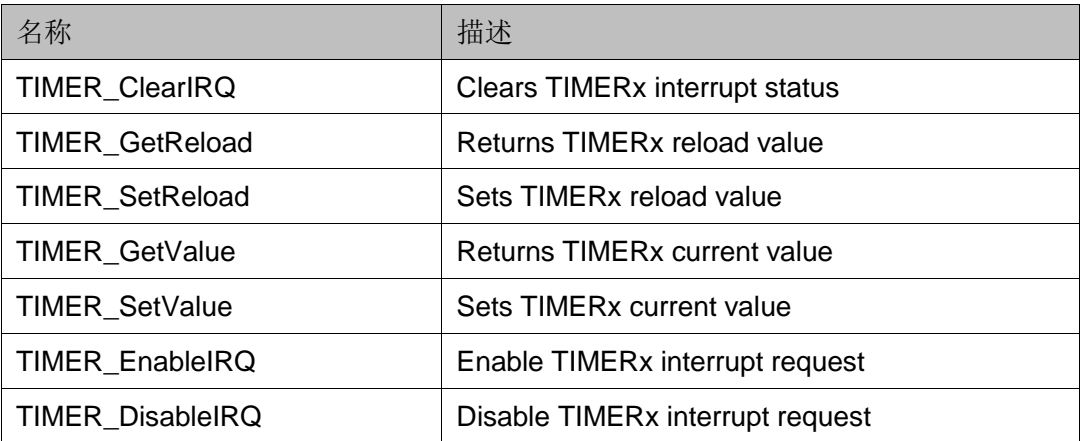

## **6 Watch Dog**

### <span id="page-25-1"></span><span id="page-25-0"></span>**6.1** 特征

Gowin\_EMPU(GW1NS-4C),包含 1 个通过 APB 总线访问的 Watch Dog 外设:

- 基于由 LOAD 寄存器初始化的 32 位逐减计数器
- 产生中断请求
- 当时钟使能, 由 WDOGCLK 信号上升沿触发计数器递减
- 监视中断, 当计数器递减到 0 时, 产生复位请求, 计数器停止
- 响应软件崩溃引起的复位,提供软件恢复方法

Watch Dog 操作流程如图 [6-1](#page-25-2) 所示。

### 图 **6-1 Watch Dog** 操作流程

<span id="page-25-2"></span>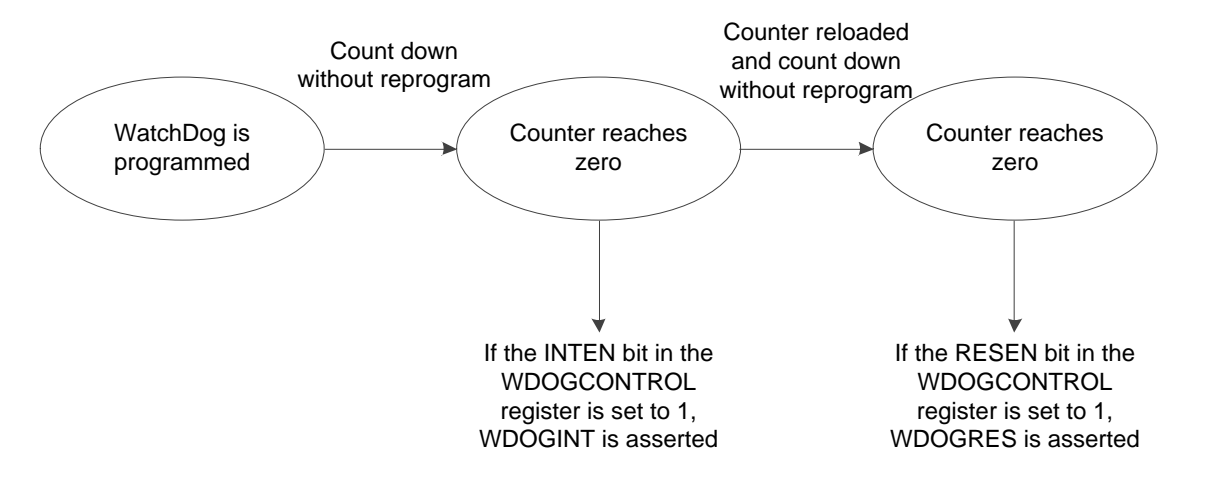

### <span id="page-26-1"></span><span id="page-26-0"></span>**6.2** 寄存器定义

Watch Dog 寄存器定义如表 [6-1](#page-26-1) 所示。Watch Dog 寄存器定义位于 library\libraries\cmsis\cm3\device\_support\gw1ns4c.h。

表 **6-1 Watch Dog** 寄存器定义

| 寄存器名称           | 地址偏移                          | 类型        | 宽度             | 初始值             | 描述                                                                                           |
|-----------------|-------------------------------|-----------|----------------|-----------------|----------------------------------------------------------------------------------------------|
| <b>LOAD</b>     | 0x00                          | <b>RW</b> | 32             | 0xFFFFFFF<br>FF | The value from which the<br>counter is to decrement                                          |
| <b>VALUE</b>    | 0x04                          | <b>RO</b> | 32             | 0xFFFFFFF<br>FF | The current value of the<br>decrementing counter                                             |
| <b>CTRL</b>     | 0x08                          | <b>RW</b> | $\overline{2}$ | 0x0             | [1] Enable reset output<br>[0] Enable the interrupt                                          |
| <b>INTCLR</b>   | 0x0C                          | <b>WO</b> |                |                 | Clear the watchdog<br>interrupt and reloads the<br>counter                                   |
| <b>RIS</b>      | 0x10                          | <b>RO</b> | 1              | 0x0             | Raw interrupt status from<br>the counter                                                     |
| <b>MIS</b>      | 0x14                          | <b>RO</b> | 1              | 0x0             | Enable interrupt status<br>from the counter                                                  |
| <b>RESERVED</b> | $0xC00-0x$<br>014             |           |                |                 | Reserved                                                                                     |
| <b>LOCK</b>     | 0xC00                         | <b>RW</b> | 32             | 0x0000000<br>0  | [32:1] Enable register<br>writes<br>[0] Register write enable<br>status                      |
| <b>RESERVED</b> | $0xF00-0x$<br>CO <sub>0</sub> |           |                |                 | Reserved                                                                                     |
| <b>ITCR</b>     | 0xF00                         | <b>RW</b> | 1              | 0x0             | Integration test mode<br>enable                                                              |
| <b>ITOP</b>     | 0xF04                         | <b>WO</b> | $\overline{2}$ | 0x0             | [1] Integration test<br><b>WDOGRES</b> value<br>[0] Integration test<br><b>WDOGINT</b> value |

## <span id="page-27-0"></span>**6.3** 初始化定义

Watch Dog 初始化定义如表 [6-2](#page-27-2) 所示。Watch Dog 初始化定义位于 library\libraries\drivers\inc\gw1ns4c\_wdog.h。

表 **6-2 WatchDog** 初始化定义

<span id="page-27-2"></span>

| 名称                 | 类型                      | 数值               | 描述                                        |
|--------------------|-------------------------|------------------|-------------------------------------------|
| <b>WDOG Reload</b> | uint $32$ t             |                  | Reload value                              |
| WDOG Lock          | <b>WDOGLock TypeDef</b> | <b>SET/RESET</b> | Enable/Disable lock register write access |
| WDOG Res           | <b>WDOGRes TypeDef</b>  | <b>SET/RESET</b> | Enable/Disable reset flag                 |
| WDOG Int           | WDOGInt_TypeDef         | <b>SET/RESET</b> | Enable/Disable interrupt flag             |
| WDOG ITMode        | WDOGMode_Typedef        | <b>SET/RESET</b> | Enable/Disable integration test mode flag |

## <span id="page-27-3"></span><span id="page-27-1"></span>**6.4** 驱动程序使用方法

Watch Dog 驱动程序使用方法如表 [6-3](#page-27-3) 所示。Watch Dog 驱动程序定义 位于 library\libraries\drivers\inc\gw1ns4c\_wdog.c。

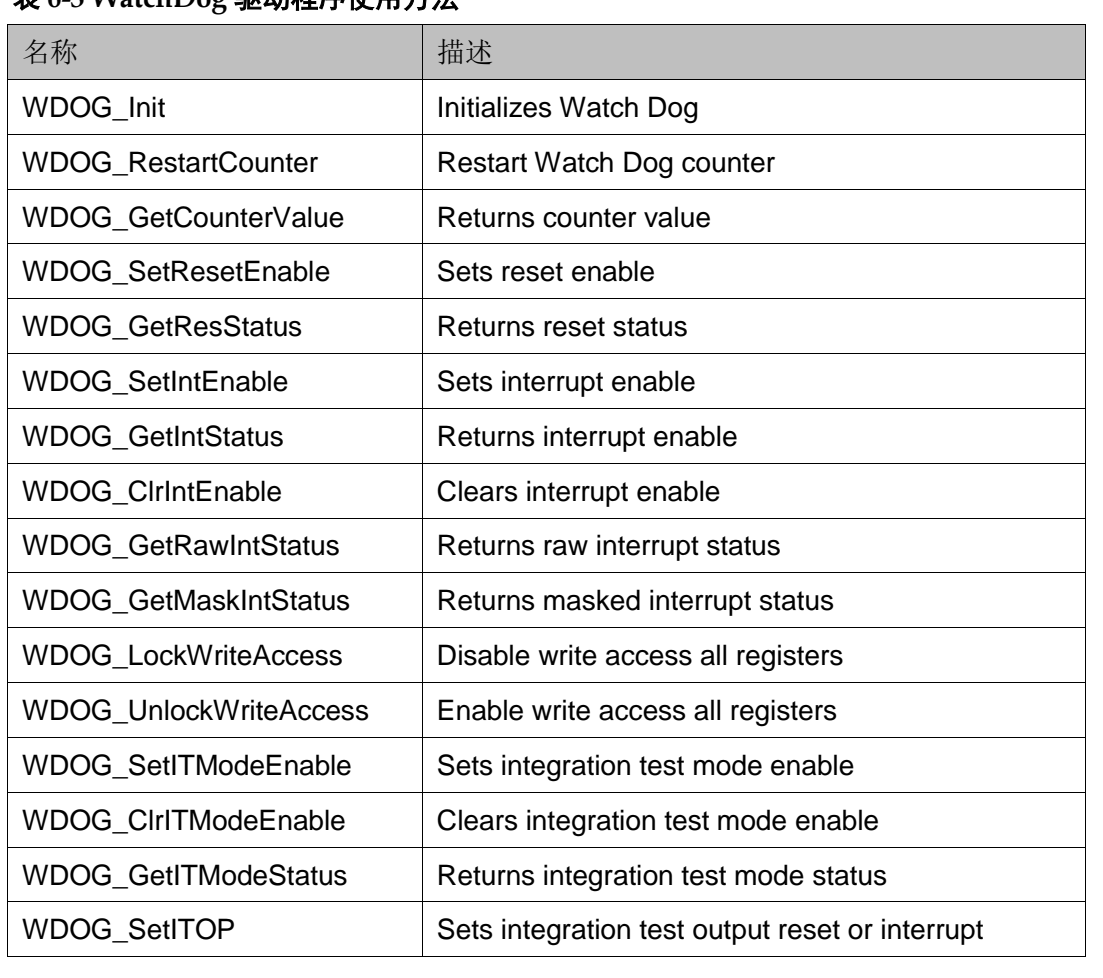

### 表 **6-3 WatchDog** 驱动程序使用方法

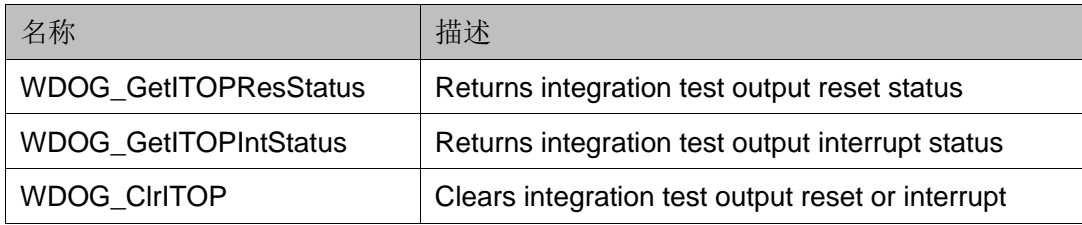

## **7 GPIO**

### <span id="page-29-1"></span><span id="page-29-0"></span>**7.1** 特征

Gowin\_EMPU(GW1NS-4C), 包含 1 个通过 AHB 总线访问的 16 位输入 输出接口的 GPIO 外设:

- 与 FPGA 内核系统连接;
- 每个 IO 管脚可以产生中断;
- 支持位掩码;
- 管脚复用功能。

GPIO 结构框图如图 [7-1](#page-29-2) 所示。

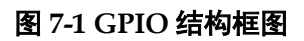

<span id="page-29-2"></span>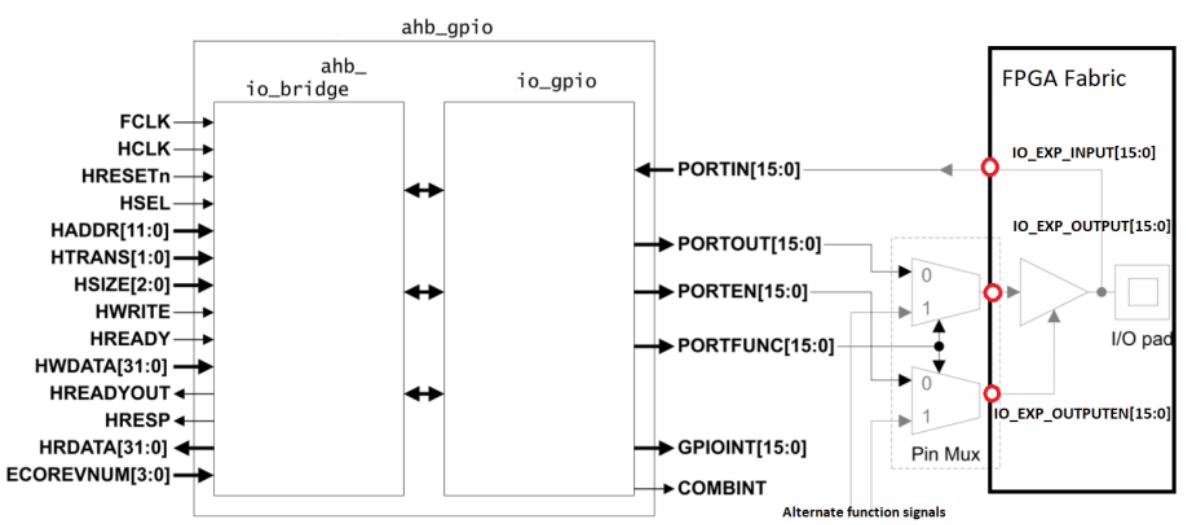

### <span id="page-30-0"></span>**7.2** 寄存器定义

GPIO 寄存器定义如表 [7-1](#page-30-1) 所示。GPIO 寄存器定义位于 library\libraries\cmsis\cm3\device\_support\gw1ns4c.h。

表 **7-1 GPIO** 寄存器定义

<span id="page-30-1"></span>

| 寄存器名称           | 地址偏移                | 类型        | 宽度 | 初始值     | 描述                                                                                                    |
|-----------------|---------------------|-----------|----|---------|----------------------------------------------------------------------------------------------------|
| <b>DATA</b>     | 0x0000              | <b>RW</b> | 16 | $0x---$ | [15:0] Data value<br>Read Sampled at pin<br>Write to data output register<br>Read back value goes through double flip-flop |
|                 |                     |           |    |         | synchronization logic with delay of two cycles                                                                             |
|                 |                     |           |    |         | [15:0] Data output register value                                                                                          |
| <b>DATAOUT</b>  | 0x0004              | <b>RW</b> | 16 | 0x0000  | Read current value of data output register                                                                                 |
|                 |                     |           |    |         | write to data output register                                                                                              |
| <b>RESERVED</b> | 0x0008<br>$-0x000C$ |           |    |         | Reserved                                                                                                    |
|                 |                     |           |    |         | [15:0] Output enable set                                                                                                   |
|                 | 0x0010              | <b>RW</b> | 16 | 0x0000  | Write 1 to set the output enable bit                                                                                       |
| <b>OUTENSET</b> |                     |           |    |         | Write 0 no effect                                                                                                    |
|                 |                     |           |    |         | Read back 0 indicates the signal direction as<br>input                                                                     |
|                 |                     |           |    |         | 1 indicates the signal direction as output                                                                                 |
|                 |                     |           |    |         | [15:0] Output enable clear                                                                                                 |
|                 |                     | <b>RW</b> | 16 | 0x0000  | Write 1 to clear the output enable bit                                                                                     |
| <b>OUTENCLR</b> | 0x0014              |           |    |         | Write 0 no effect                                                                                                    |
|                 |                     |           |    |         | Read back 0 indicates the signal direction as<br>input                                                                     |
|                 |                     |           |    |         | 1 indicates the signal direction as output                                                                                 |
|                 |                     |           |    |         | [15:0] Alternative function set                                                                                            |
| <b>ALTFUNCS</b> |                     |           |    |         | Write 1 to set the ALTFUNC bit                                                                                             |
| ET              | 0x0018              | <b>RW</b> | 16 | 0x0000  | Write 0 no effect                                                                                                    |
|                 |                     |           |    |         | Read back 0 for I/O                                                                                                    |
|                 |                     |           |    |         | 1 for an alternate function                                                                                                |
| <b>ALTFUNCC</b> |                     |           |    |         | [15:0] Alternative function clear                                                                                          |
| <b>LR</b>       | 0x001C              | <b>RW</b> | 16 | 0x0000  | Write 1 to clear the ALTFUNC bit                                                                                           |
|                 |                     |           |    |         | Write 0 no effect                                                                                                    |

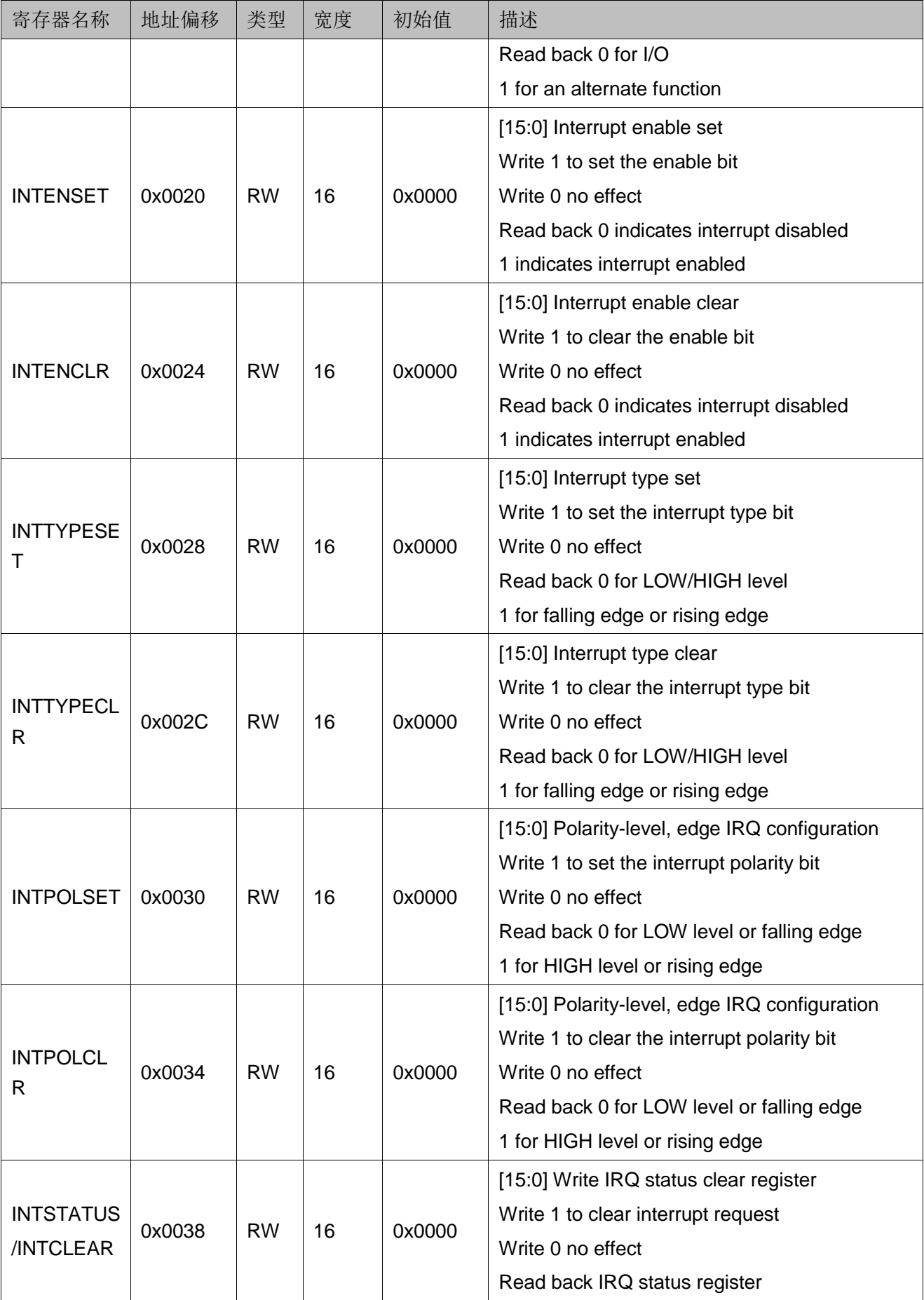

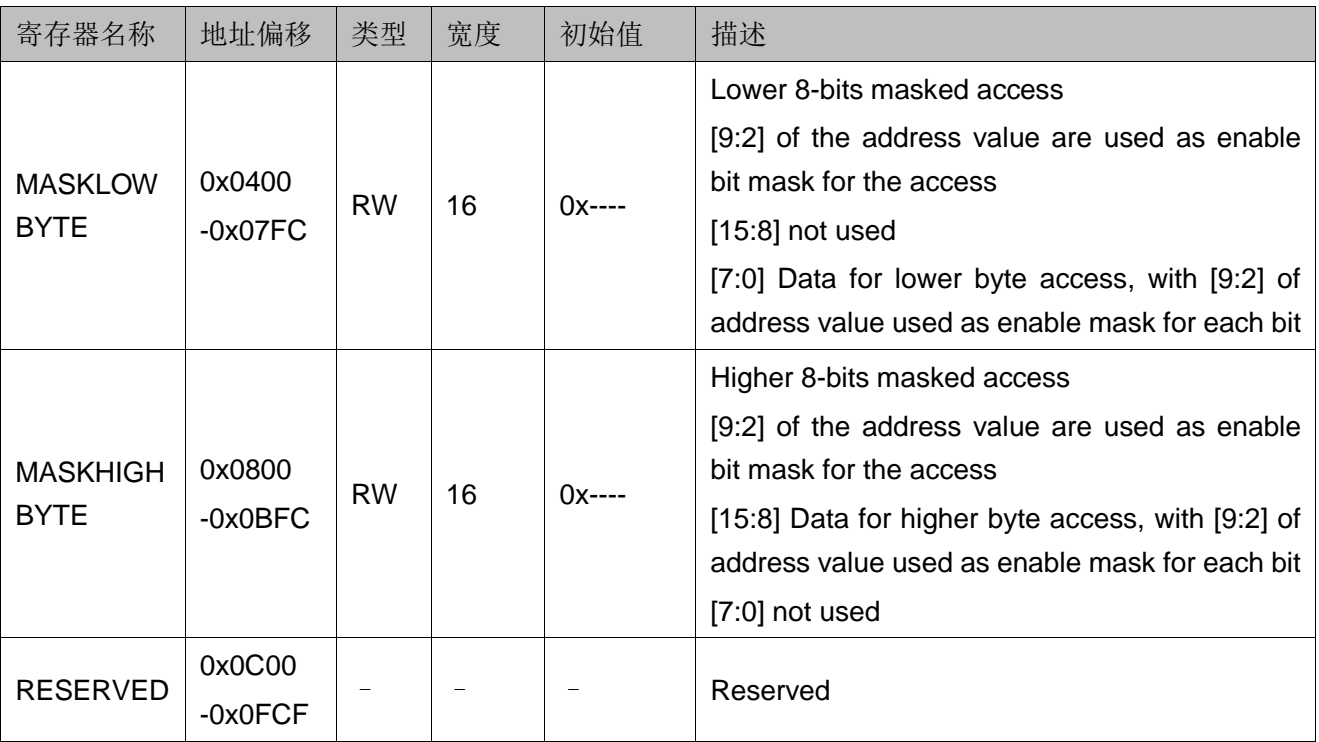

## <span id="page-32-1"></span><span id="page-32-0"></span>**7.3** 初始化定义

GPIO 初始化定义如表 [7-2](#page-32-1) 所示。GPIO 初始化定义位于 library\libraries\drivers\inc\gw1ns4c\_gpio.h。

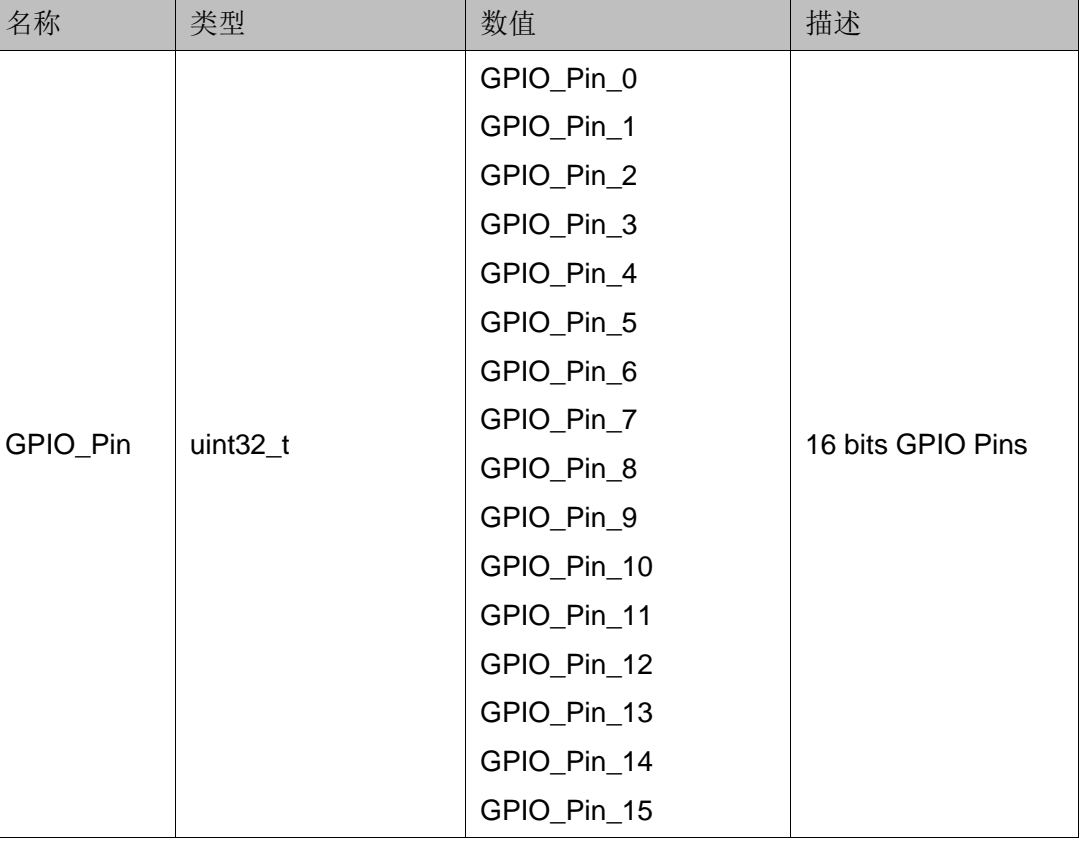

### 表 **7-2 GPIO** 初始化定义

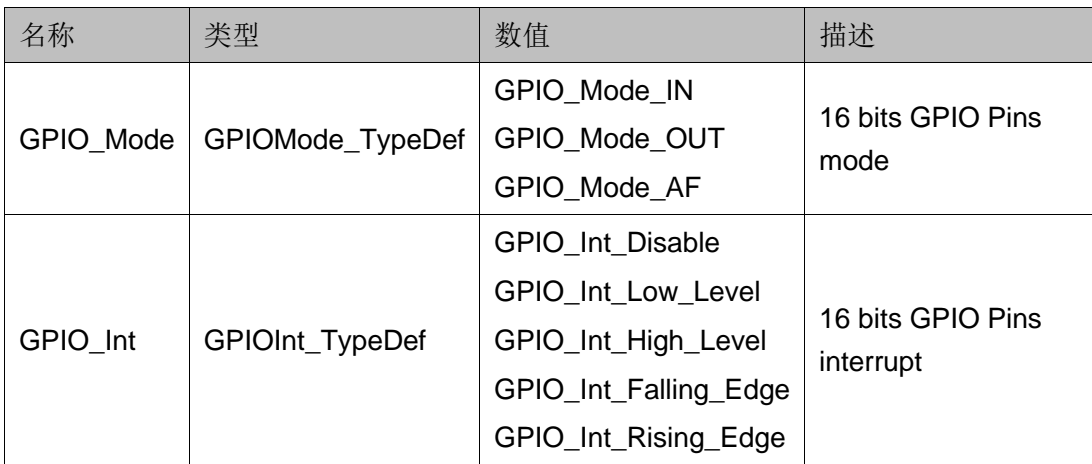

## <span id="page-33-1"></span><span id="page-33-0"></span>**7.4** 驱动程序使用方法

GPIO 驱动程序使用方法如表 [7-3](#page-33-1) 所示。GPIO 驱动程序定义位于 library\libraries\drivers\inc\gw1ns4c\_gpio.c。

### 表 **7-3 GPIO** 驱动程序使用方法

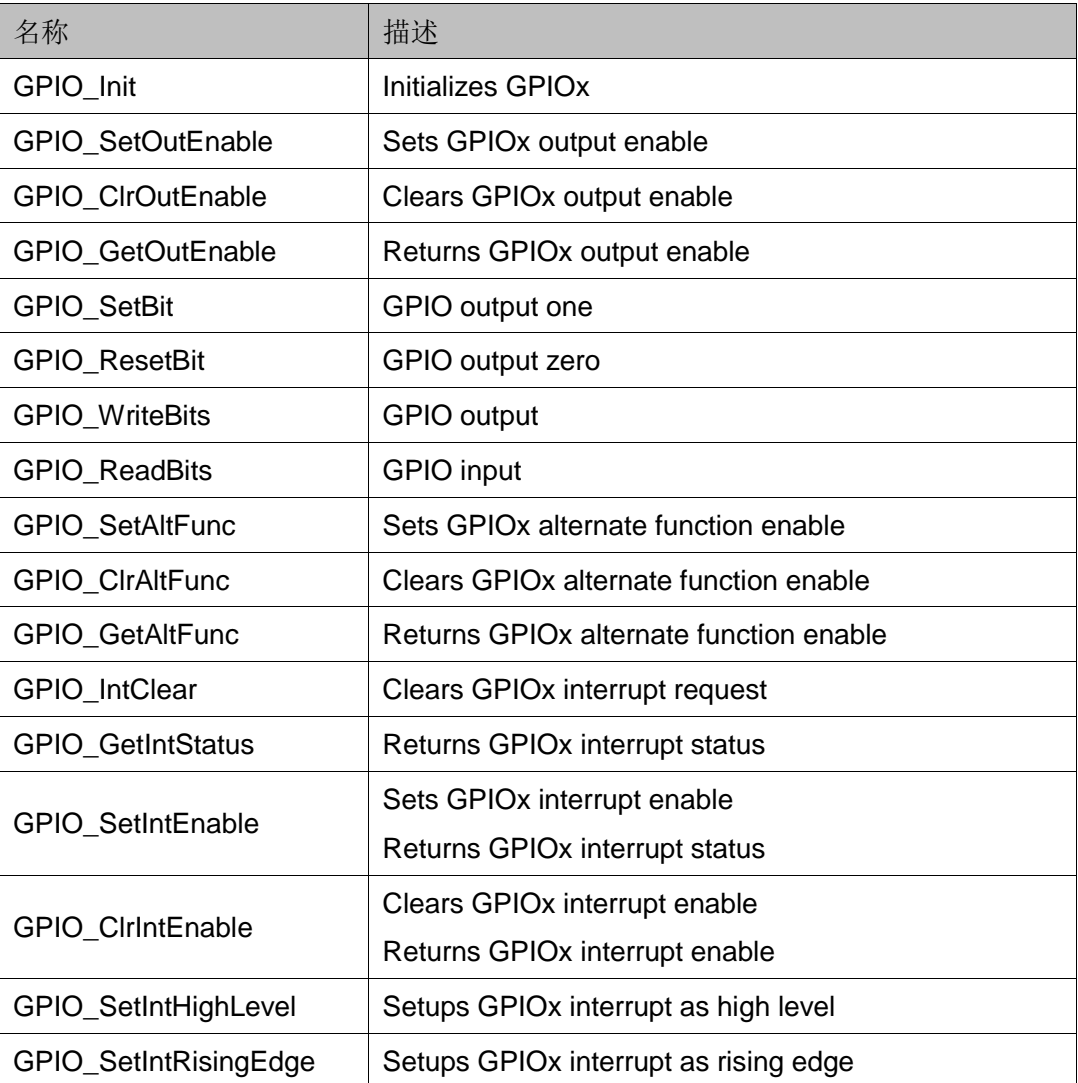

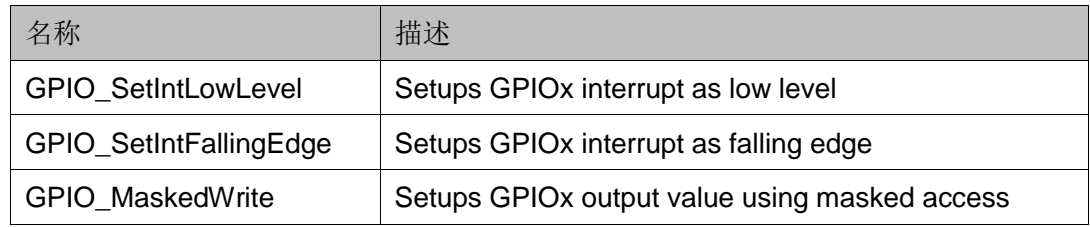

# $\mathbf{R}_{\texttt{RTC}}$

### <span id="page-35-1"></span><span id="page-35-0"></span>**8.1** 特征

Gowin\_EMPU(GW1NS-4C),包含 1 个通过 APB 总线访问的 32 位 RTC 外设:

- APB 总线接口
- **32-bit 计数器**
- 32-bit Match 寄存器
- **32-bit 比较器**

MCU 通过 APB 总线接口与 RTC 读写数据、控制和读取状态信息。在 连续输入时钟 CLK1HZ (端口 rtc\_src\_clk 接入 3.072MHz 时钟输入, RTC 内部分频为 1Hz) 上升沿时, 32-bit 计数器递增。

此计数器是不同步计数器,不可重载。在系统复位时,此计数器从 1 开 始计数,递增到最大值 0xFFFFFFFF,然后回绕到 0 开始继续递增。

通过写 Load 寄存器 RTC LOAD VALUE, 实现 RTC 加载或更新。 通过读 Data 寄存器 RTC CURRENT DATA, 获取 RTC 当前时钟。

通过写 RTC\_MATCH\_VALUE 寄存器, 编程 Match 寄存器。

RTC 结构框图如图 [8-1](#page-36-1) 所示。

<span id="page-36-2"></span>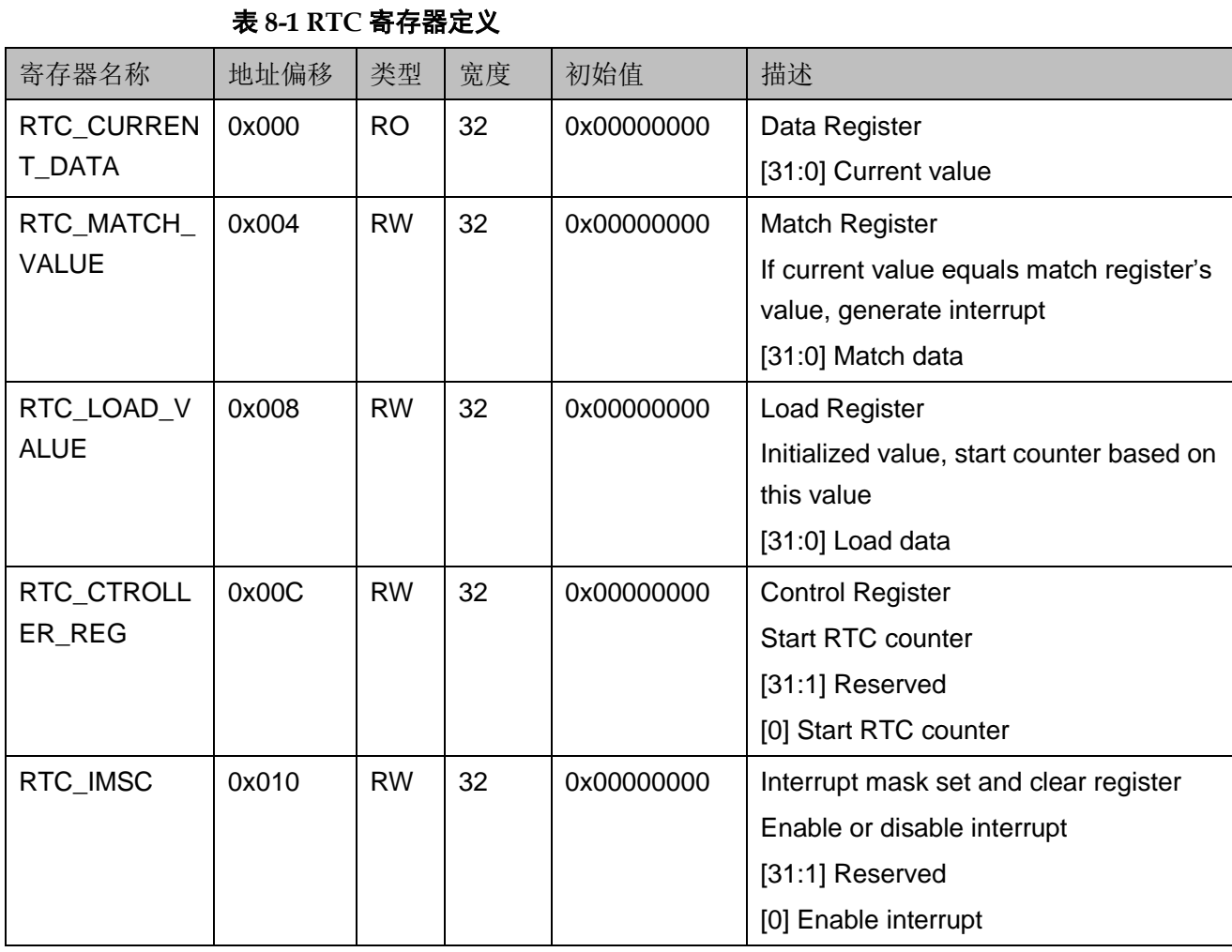

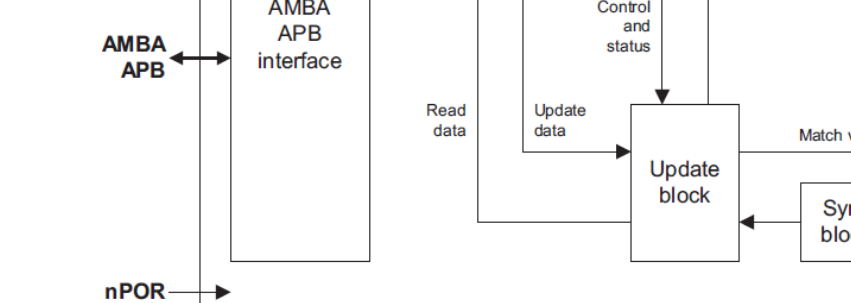

## <span id="page-36-0"></span>**8.2** 寄存器定义

RTC 寄存器定义如表 [8-1](#page-36-2) 所示。RTC 寄存器定义位于 library\libraries\cmsis\cm3\device\_support\gw1ns4c.h。

<span id="page-36-1"></span>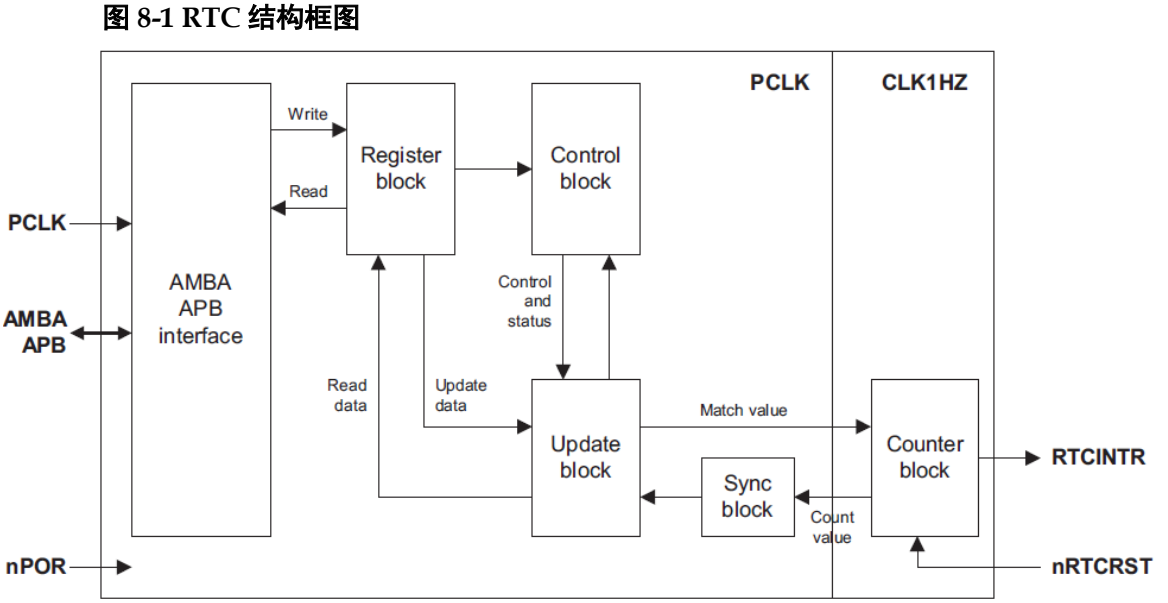

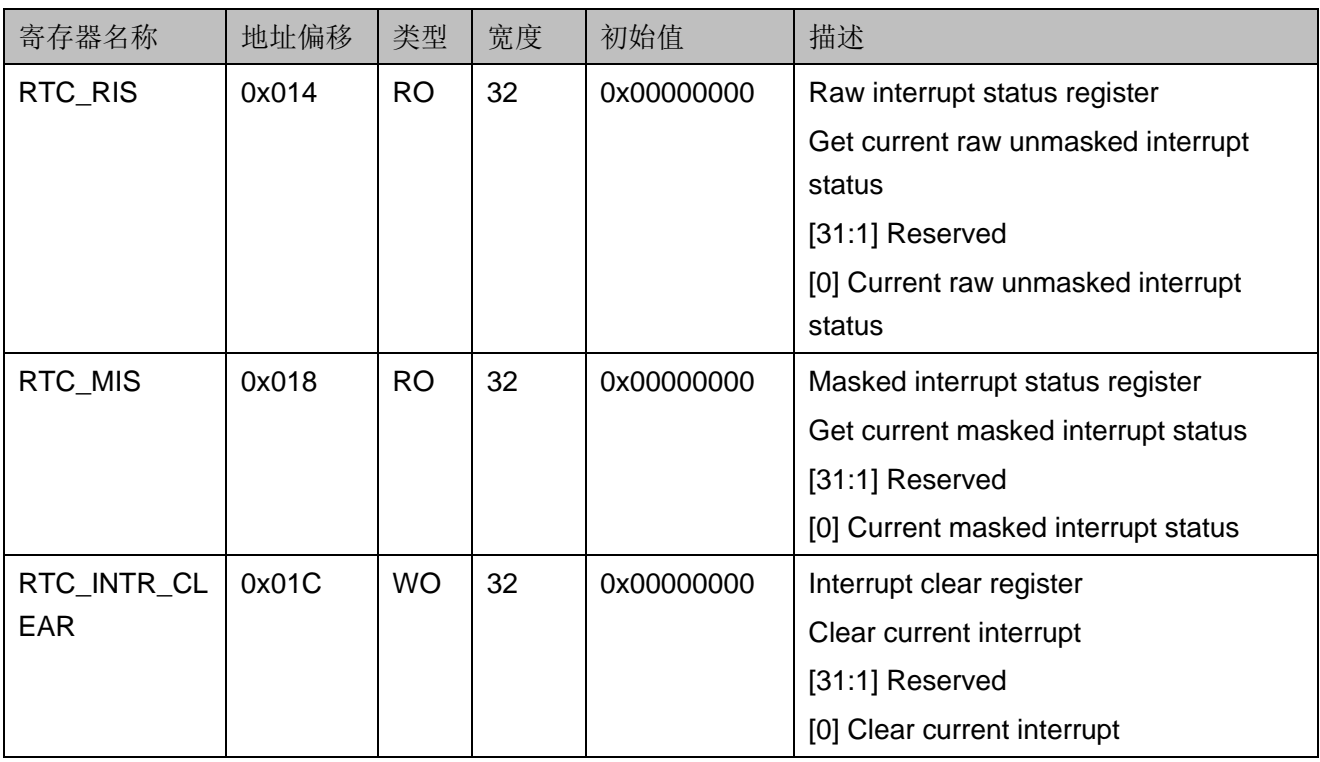

## <span id="page-37-1"></span><span id="page-37-0"></span>**8.3** 驱动程序使用方法

RTC 驱动程序使用方法如表 [8-2](#page-37-1) 所示。RTC 驱动程序定义位于 library\libraries\drivers\inc\gw1ns4c\_rtc.c。

### 表 **8-2 RTC** 驱动程序使用方法

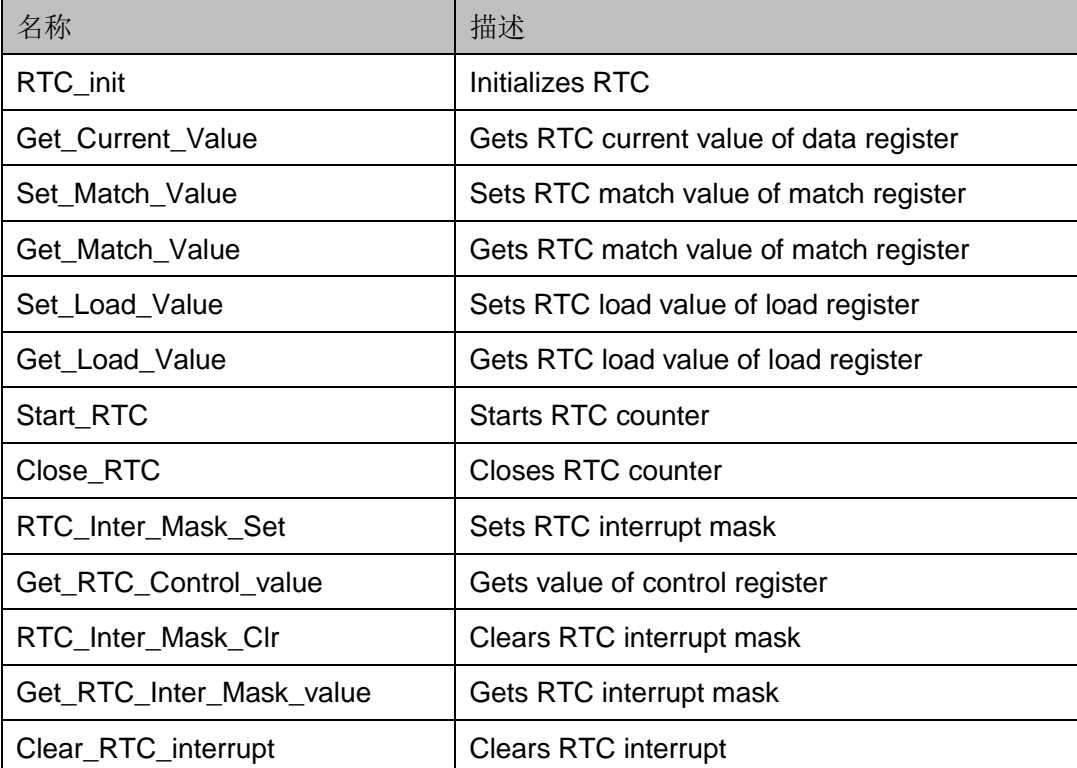

# **9 SPI Master**

### <span id="page-38-1"></span><span id="page-38-0"></span>**9.1** 特征

Gowin\_EMPU(GW1NS-4C)包含 1 个通过 APB 总线访问的 SPI Master 外设:

- APB 总线接口
- 全双工同步串行数据传输
- 支持 Master 工作模式
- 支持可配置的时钟极性和相位
- SPI 产生的串行时钟频率可配置
- 数据接收寄存器和数据发送寄存器 8 位宽

### <span id="page-38-3"></span><span id="page-38-2"></span>**9.2** 寄存器定义

SPI Master 寄存器定义如表 [9-1](#page-38-3) 所示。SPI Master 寄存器定义位于 library\libraries\cmsis\cm3\device\_support\gw1ns4c.h。

表 **9-1 SPI Master** 寄存器定义

| 寄存器名称         | 地址偏移 | 类型        | 宽度 | 初始值  | 描述                                 |
|---------------|------|-----------|----|------|------------------------------------|
| <b>RDATA</b>  | 0x00 | <b>RO</b> | 8  | 0x00 | Reads data register                |
| WDATA         | 0x04 | WO        | 8  | 0x00 | Writes data register               |
|               |      |           |    |      | [7] Error status                   |
| <b>STATUS</b> | 0x08 | <b>RW</b> | 8  | 0x00 | [6] Receives ready status          |
|               |      |           |    |      | [5] Transmits ready status         |
|               |      |           |    |      | [4] Be transmitting                |
|               |      |           |    |      | [3] Transmits overrun error status |
|               |      |           |    |      | [2] Receives overrun error status  |

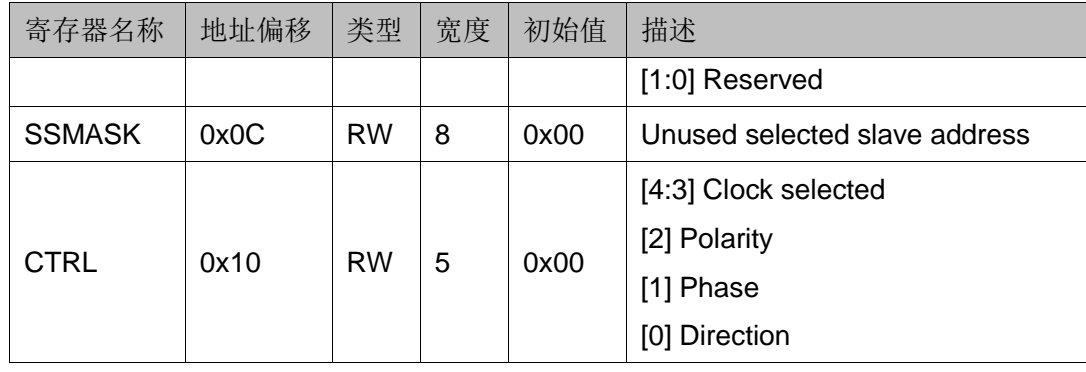

## <span id="page-39-2"></span><span id="page-39-0"></span>**9.3** 初始化定义

SPI Master 初始化定义如表 [9-2](#page-39-2) 所示。SPI Master 初始化定义位于 library\libraries\drivers\inc\gw1ns4c\_spi.h。

表 **9-2 SPI Master** 初始化定义

| 名称               | 类型                  | 数值               | 描述                              |
|------------------|---------------------|------------------|---------------------------------|
|                  |                     |                  | MSB/LSB first transmission      |
| <b>DIRECTION</b> | uint <sub>8</sub> t | 1/0              | 0: MSB first;                   |
|                  |                     |                  | 1: LSB first.                   |
|                  |                     |                  | Posedge/Negedge transmit data   |
| <b>PHASE</b>     | uint <sub>8</sub> t | 1/0              | 0: Sample at posedge edge;      |
|                  |                     |                  | 1: Sample at negedge edge.      |
|                  |                     |                  | Initialize polarity to one/zero |
| <b>POLARITY</b>  | $uint8_t$           | 1/0              | 0: Idle sclk low;               |
|                  |                     |                  | 1: Idle sclk high.              |
|                  |                     | CLKSEL_CLK_DIV_2 |                                 |
| <b>CLKSEL</b>    |                     | CLKSEL_CLK_DIV_4 | Select clock divided 2/4/6/8    |
|                  | uint <sub>8</sub> t | CLKSEL_CLK_DIV_6 | $CLKDIV = (CLKSEL + 1) * 2$     |
|                  |                     | CLKSEL CLK DIV 8 |                                 |

## <span id="page-39-3"></span><span id="page-39-1"></span>**9.4** 驱动程序使用方法

SPI Master 驱动程序使用方法如表 [9-3](#page-39-3) 所示。SPI Master 驱动程序定义 位于 library\libraries\drivers\inc\gw1ns4c\_spi.c。

表 **9-3 SPI Master** 驱动程序使用方法

| 名称                      | 描述                     |
|-------------------------|------------------------|
| SPI Init                | Initializes SPI Master |
| <b>SPI SetDirection</b> | Sets direction         |
| SPI CIrDirection        | Clears direction       |

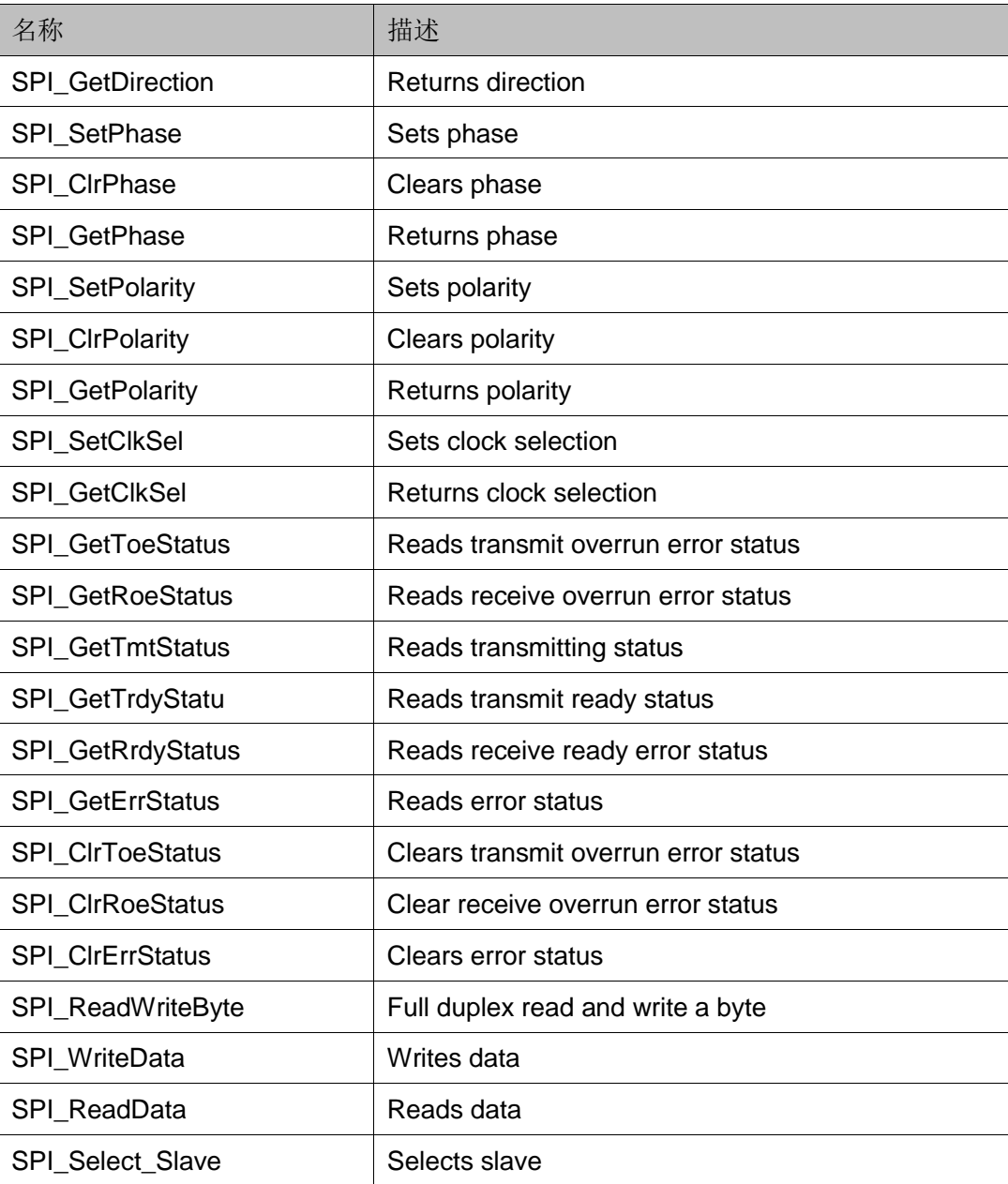

# **10 System Controller**

### <span id="page-41-3"></span><span id="page-41-1"></span><span id="page-41-0"></span>**10.1** 寄存器定义

SYSCON 寄存器定义如表 [10-1](#page-41-3) 所示。SYSCON 寄存器定义位于 library\libraries\cmsis\cm3\device\_support\gw1ns4c.h。

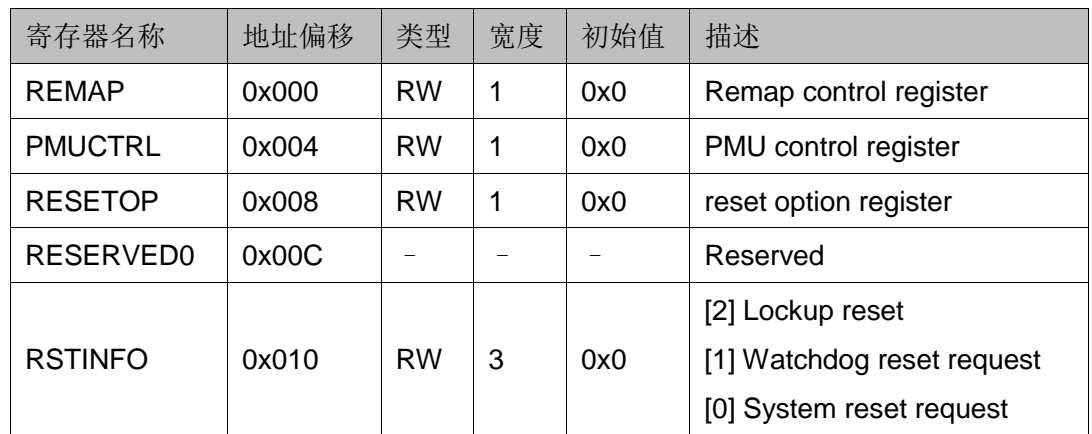

#### 表 **10-1 SYSCON** 寄存器定义

### <span id="page-41-4"></span><span id="page-41-2"></span>**10.2** 驱动程序使用方法

SYSCON 驱动程序使用方法如表 [10-2](#page-41-4) 所示。SYSCON 驱动程序定义位 于 library\libraries\drivers\inc\gw1ns4c\_syscon.c。

#### 表 **10-2 SYSCON** 驱动程序使用方法

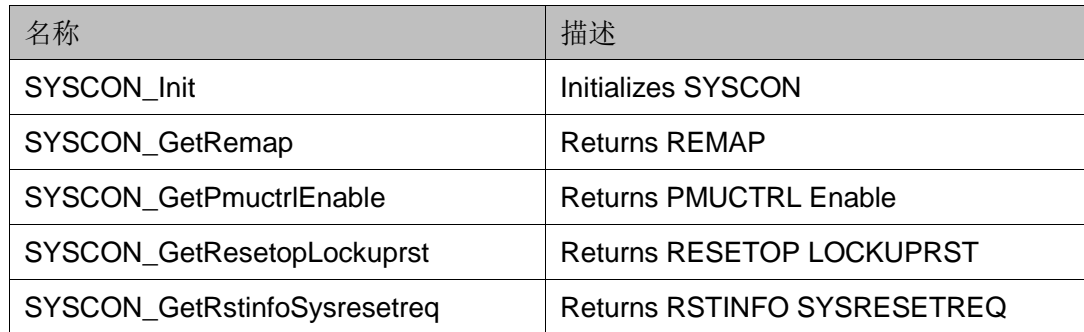

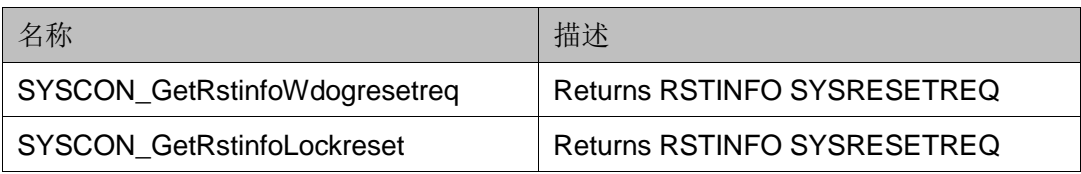

## **11 <sup>I</sup> <sup>2</sup>C Master**

### <span id="page-43-1"></span><span id="page-43-0"></span>**11.1** 特征

Gowin\_EMPU(GW1NS-4C)包含 1 个通过 APB 总线访问的 I <sup>2</sup>C Master 外设:

- APB 总线接口
- 符合业界标准的 I2C 总线协议
- 总线仲裁及仲裁丢失检测
- 总线忙状态检测
- 产生中断标志
- 产生起始、终止、重复起始和应答信息
- 支持起始、终止和重复起始检测
- 支持 7 位寻址模式

## <span id="page-43-2"></span>**11.2** 寄存器定义

I <sup>2</sup>C Master 寄存器定义如表 [11-1](#page-43-3) 所示。I <sup>2</sup>C Master 寄存器定义位于 library\libraries\cmsis\cm3\device\_support\gw1ns4c.h。

<span id="page-43-3"></span>

| 寄存器名称       | 地址偏移 | 类型        | 宽度 | 初始值    | 描述                                                                     |
|-------------|------|-----------|----|--------|------------------------------------------------------------------------|
| <b>PRER</b> | 0x00 | <b>RW</b> | 16 | 0xFFFF | Clock prescale register<br>[15:0] Prescale value = $sys_clk/(5*SCL)-1$ |
| <b>CTR</b>  | 0x04 | <b>RW</b> | 8  | 0x00   | [7] Enable <sup>2</sup> C function<br>[6] Enable $I^2C$ interrupt      |
|             |      |           |    |        | [5:0] Reserved                                                         |
| <b>TXR</b>  | 0x08 | WO        | 8  | 0x00   | [7:1] Next transmission data                                           |

表 **11-1 I <sup>2</sup>C Master** 寄存器定义

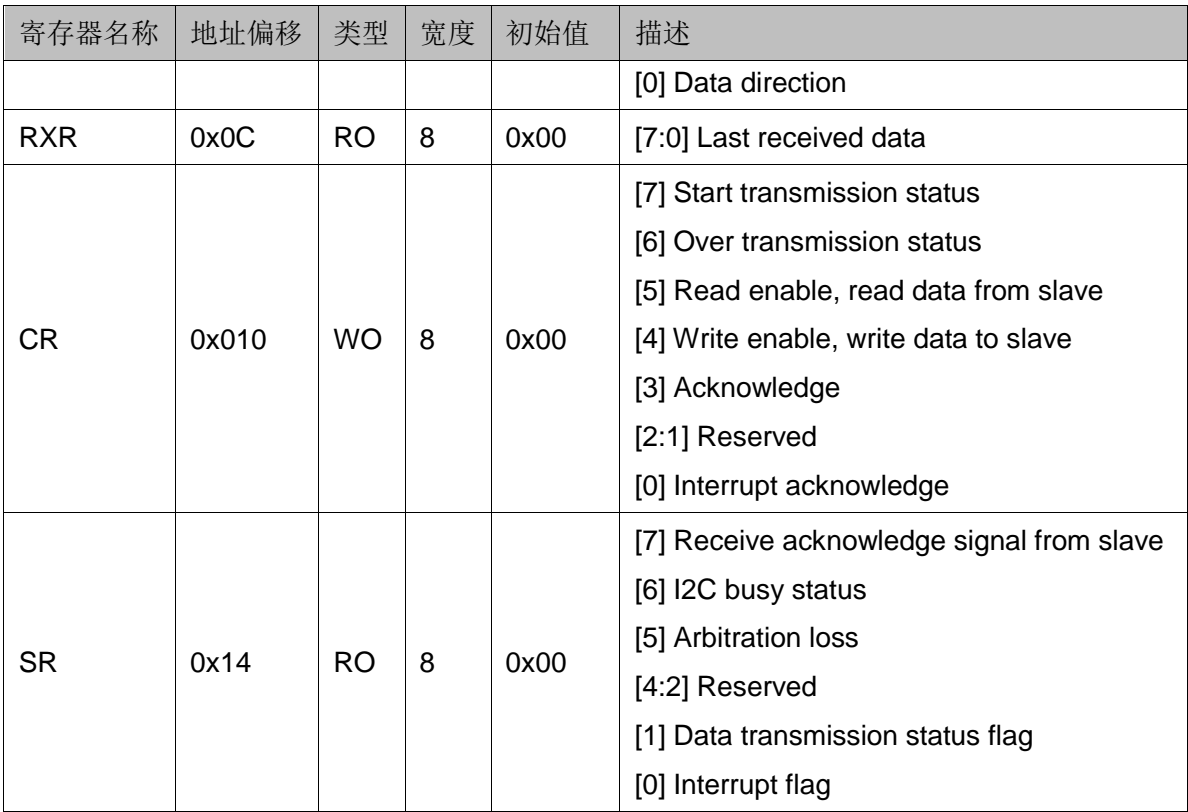

## <span id="page-44-1"></span><span id="page-44-0"></span>**11.3** 驱动程序使用方法

I <sup>2</sup>C Master 驱动程序使用方法如表 [11-2](#page-44-1) 所示。I <sup>2</sup>C Master 驱动程序定义 位于 library\libraries\drivers\inc\gw1ns4c\_i2c.c。

表 **11-2 I <sup>2</sup>C Master** 驱动程序使用方法

| 名称                  | 描述                                                   |
|---------------------|------------------------------------------------------|
| I2C_Init            | <sup>2</sup> C Initialization                        |
| I2C_SendByte        | Sends a byte to $I^2C$ bus                           |
| I2C_SendBytes       | Sends multiple bytes to <sup>2</sup> C bus           |
| I2C_SendData        | Sends multiple bytes to <sup>2</sup> C bus once time |
| I2C_ReceiveByte     | Reads a byte from $l^2C$ bus                         |
| I2C_ReadBytes       | Reads multiple bytes from $I^2C$ bus                 |
| I2C ReceiveData     | Reads multiple bytes from $I^2C$ bus once time       |
| I2C Rate Set        | Sets <sup>2</sup> C traffic rate                     |
| I2C Enable          | Enable $1^2C$ bus                                    |
| <b>I2C UnEnable</b> | Disable <sup>2</sup> C bus                           |
| I2C_InterruptOpen   | Opens <sup>2</sup> C interrupt                       |
| I2C_InterruptClose  | Closes $12C$ interrupt                               |

# **12 SysTick**

### <span id="page-45-1"></span><span id="page-45-0"></span>**12.1** 特征

Gowin\_EMPU(GW1NS-4C)包含 1 个 24 位系统节拍的内核定时器 SysTick,具有自动重载和溢出中断功能,可以通过此定时器获得一定的时 间间隔。

## <span id="page-45-2"></span>**12.2** 寄存器定义

SysTick 寄存器定义如表 [12-1](#page-45-3) 所示。SysTick 寄存器定义位于 library\libraries\cmsis\cm3\core\_support\mdk(gmd)\core\_cm3.h。

<span id="page-45-3"></span>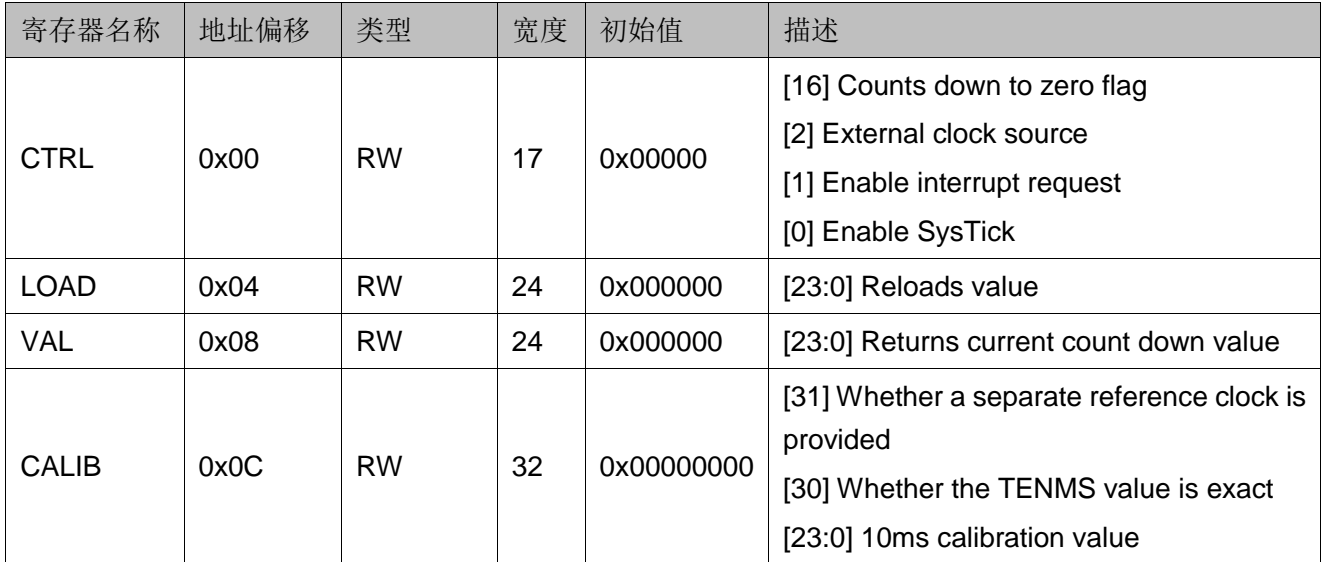

#### 表 **12-1 SysTick** 寄存器定义

## <span id="page-46-1"></span><span id="page-46-0"></span>**12.3** 驱动程序使用方法

SysTick 驱动程序使用方法如表 [12-2](#page-46-1) 所示。SysTick 驱动程序定义位于 library\libraries\drivers\inc\gw1ns4c\_misc.c。

### 表 **12-2 SysTick** 驱动程序使用方法

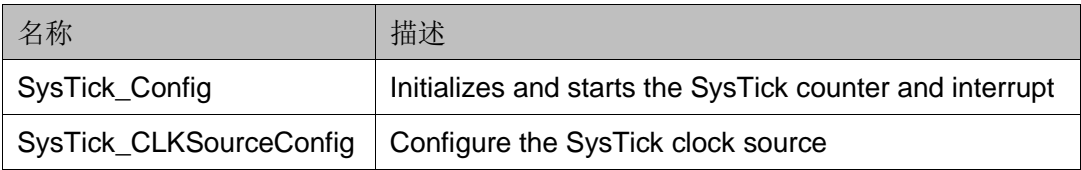

# 13 内存管理

### <span id="page-47-1"></span><span id="page-47-0"></span>**13.1** 特征

Gowin\_EMPU(GW1NS-4C)支持动态内存管理方法,通过重定义内存申 请 malloc 函数与内存释放 free 函数, 实现动态申请与释放内存。

## <span id="page-47-3"></span><span id="page-47-2"></span>**13.2** 驱动程序使用方法

内存管理驱动程序使用方法,如表 [13-1](#page-47-3) 所示。内存管理驱动程序定义位 于 library\middlewares\dmm\malloc.c。

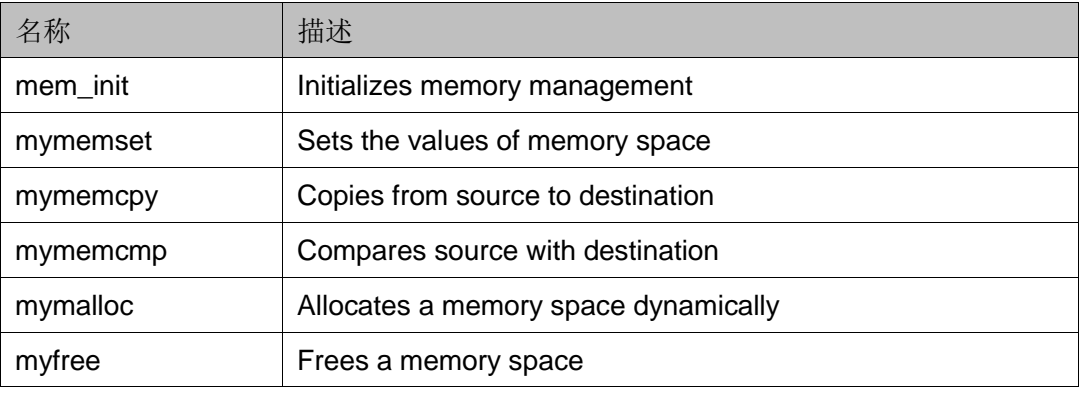

### 表 **13-1** 内存管理驱动程序使用方法

# **14 SPI-Flash Memory**

### <span id="page-48-1"></span><span id="page-48-0"></span>**14.1** 特征

Gowin\_EMPU(GW1NS-4C),包含 1 个通过 APB 总线访问的 SPI-Flash Memory 外设:

- 串行非易失闪存
- 支持 APB 总线配置接口
- 支持标准 SPI 接口
- 支持读、写和擦除功能
- 支持 FPGA 产品 GW1NSR-4C/GW1NSER-4C QN48G

## <span id="page-48-2"></span>**14.2** 寄存器定义

SPI-Flash Memory 寄存器定义如表 [14-1](#page-48-3) 所示。SPI-Flash Memory 寄 存器定义位于 library\middlewares\spi\_flash\spi\_flash.h。

<span id="page-48-3"></span>

| 寄存器名称           | 地址偏移        | 类型        | 宽度 | 初始值        | 描述                              |
|-----------------|-------------|-----------|----|------------|---------------------------------|
| <b>IDREV</b>    | 0x00        | <b>RO</b> | 32 | 0x02002000 | ID and revision register        |
|                 |             |           |    |            | $[31:8]$ ID number              |
|                 |             |           |    |            | [7:4] Major revision number     |
|                 |             |           |    |            | [3:0] Minor revision number     |
| RESERVED0[3]    | $0x04-0x0C$ |           |    |            | Reserved                        |
| <b>TRANSFMT</b> | 0x10        | <b>RW</b> | 32 | 0x00020780 | SPI transfer format register    |
|                 |             |           |    |            | $[31:18]$ Reserved              |
|                 |             |           |    |            | [17:16] Address length in bytes |
|                 |             |           |    |            | $00 = 1$ byte                   |
|                 |             |           |    |            | $01 = 2$ bytes                  |

表 **14-1 SPI-Flash Memory** 寄存器定义

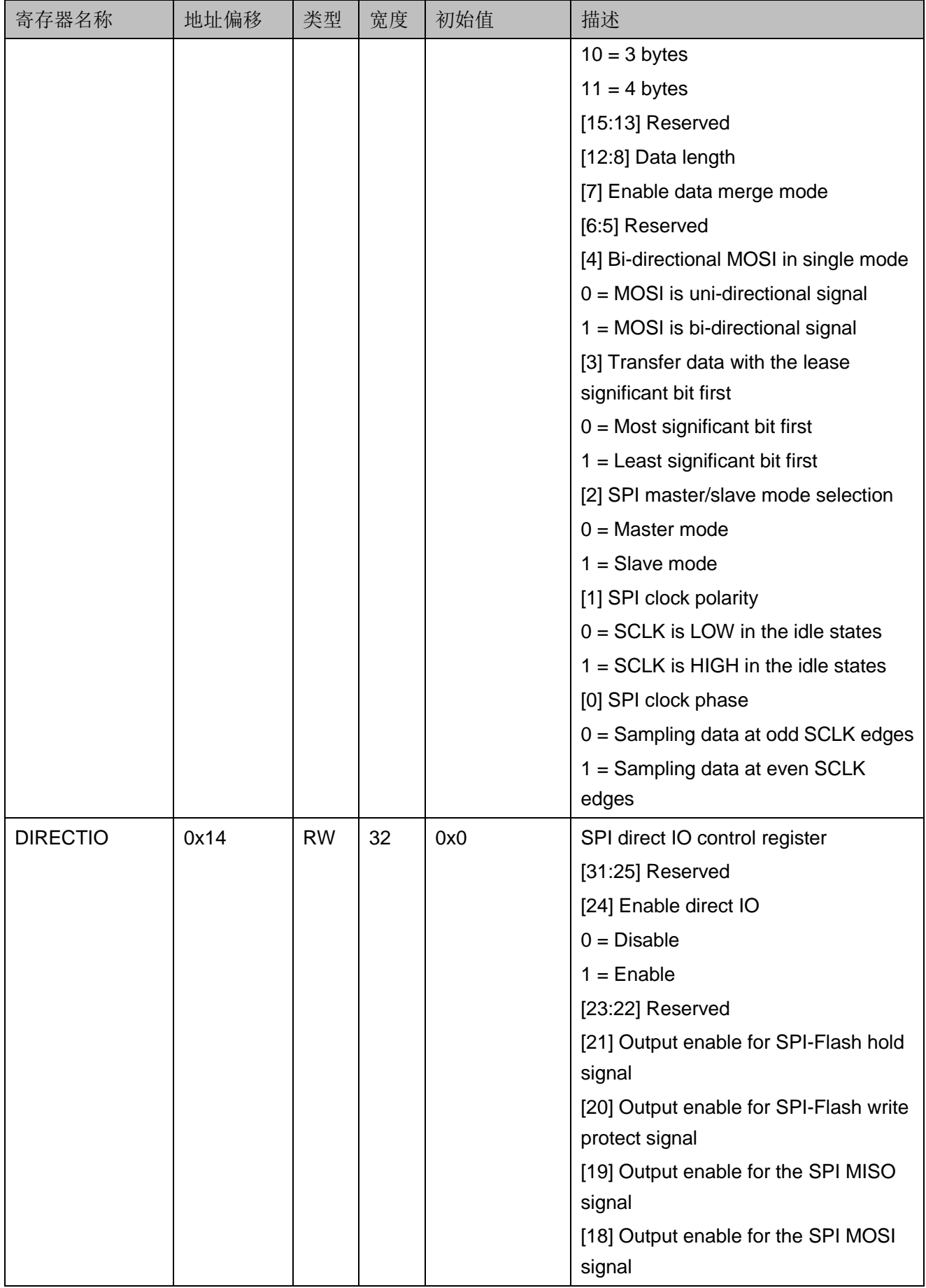

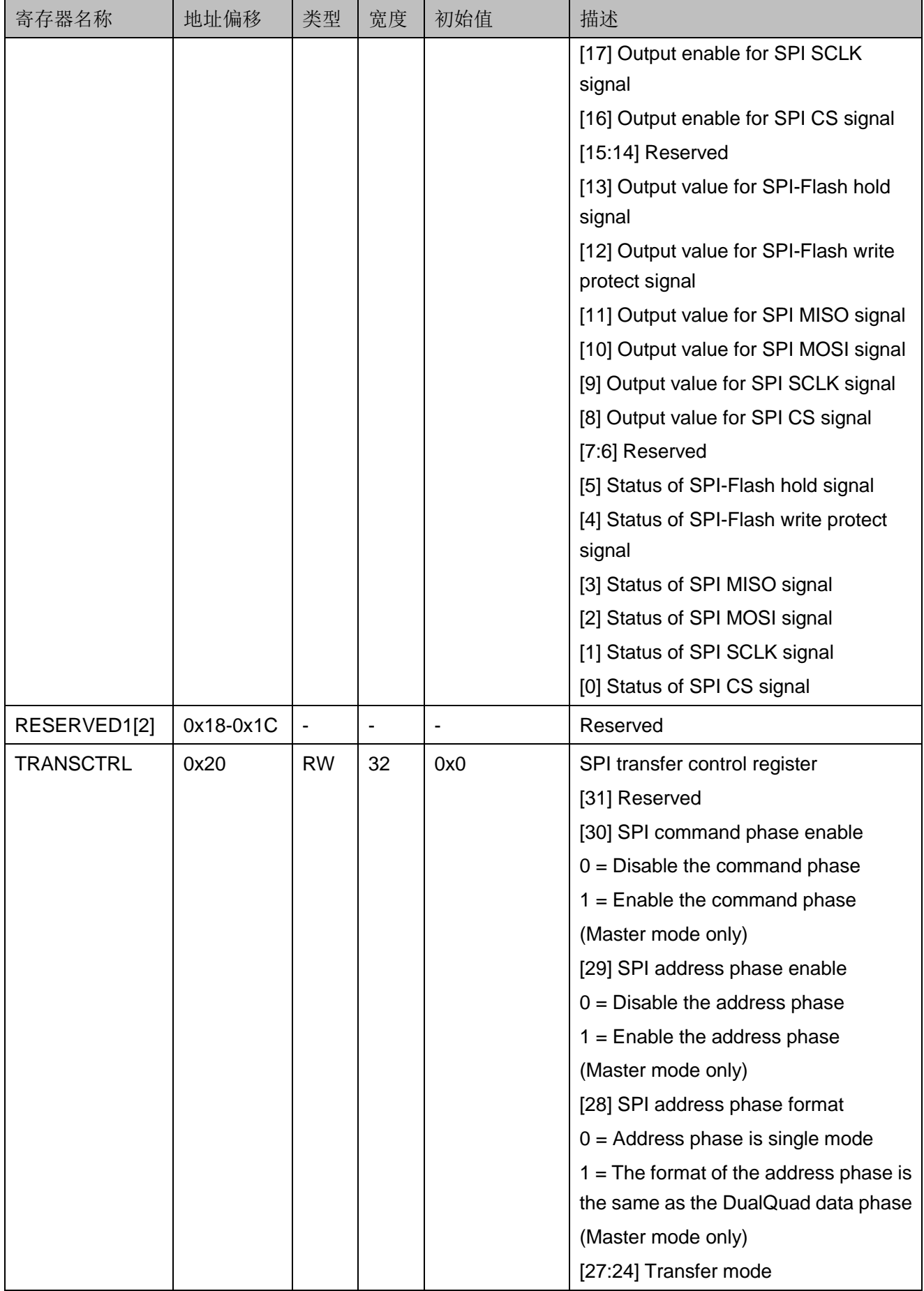

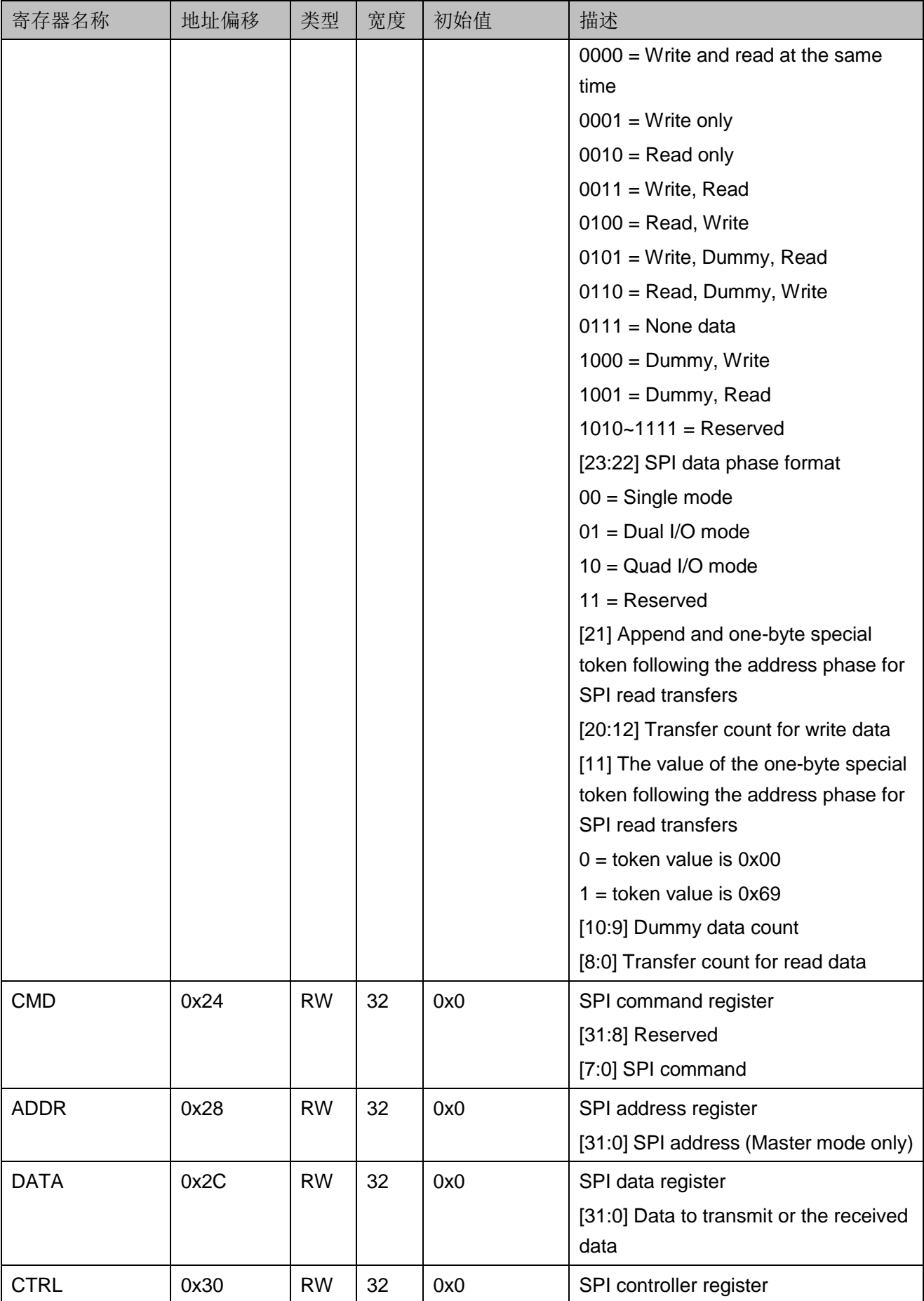

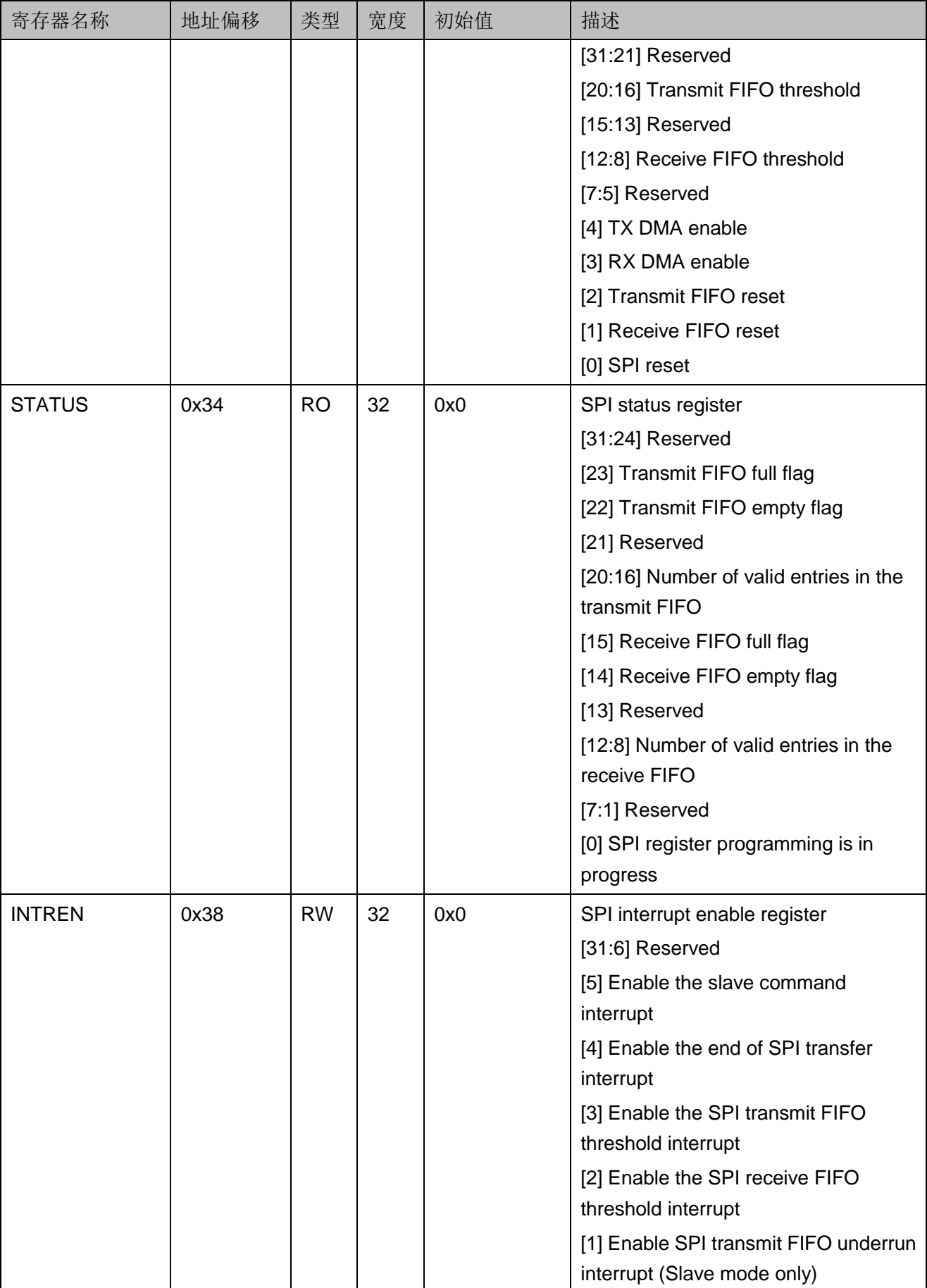

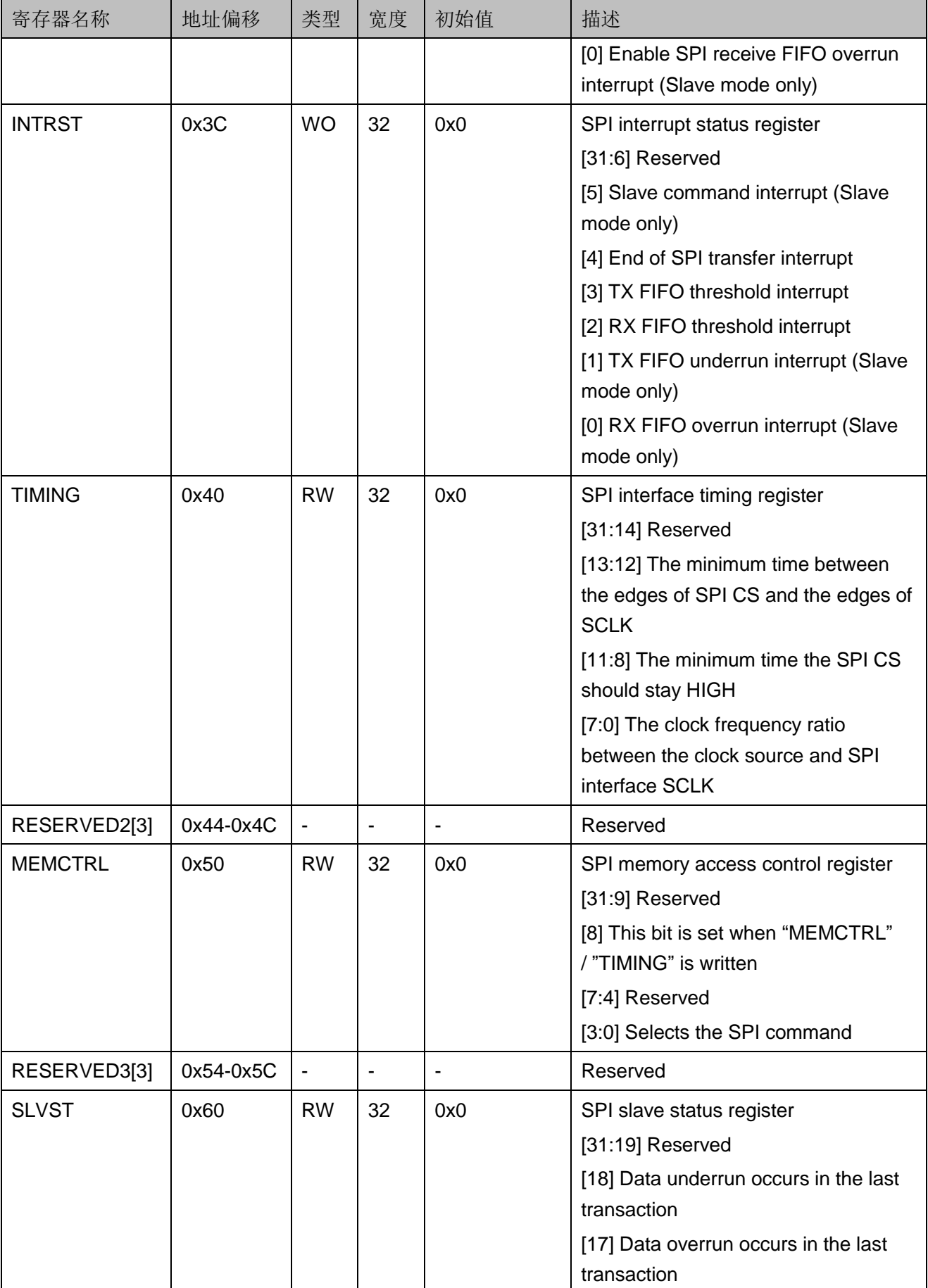

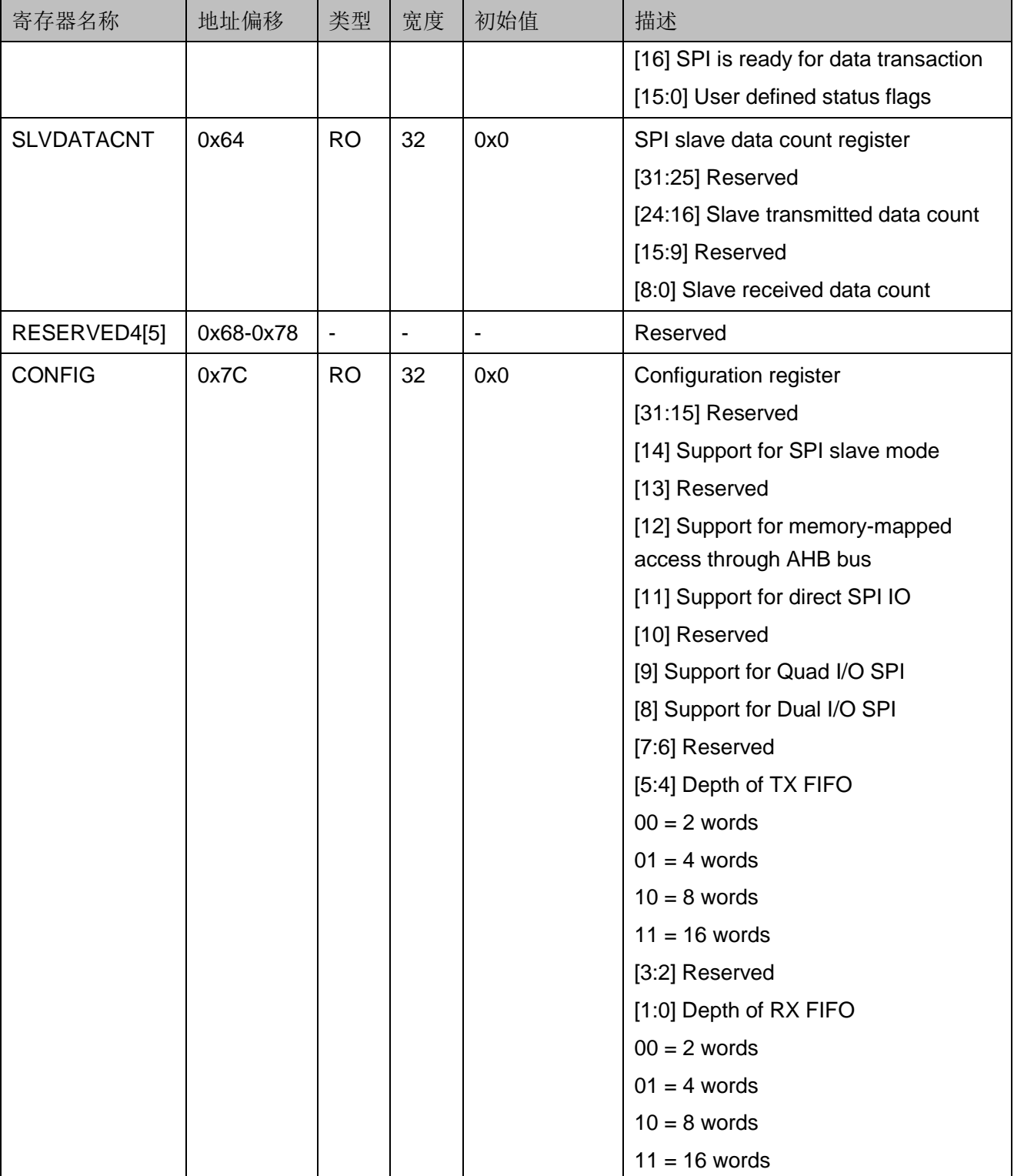

## <span id="page-55-1"></span><span id="page-55-0"></span>**14.3** 驱动程序使用方法

SPI-Flash Memory 驱动程序使用方法如表 [14-2](#page-55-1) 所示。SPI-Flash Memory 驱动程序定义位于 library\middlewares\spi\_flash\spi\_flash.c。

表 **14-2 SPI-Flash Memory** 驱动程序使用方法

| 名称                     | 描述                                                                                |
|------------------------|-----------------------------------------------------------------------------------|
| spi_flash_init         | Initializes SPI-Flash Memory                                                      |
| change_mode_spi_flash  | Switch SPI-Flash Memory mode to read, write, erase<br>memory                      |
| spi_flash_read         | Read data from SPI-Flash Memory                                                   |
| spi_flash_write        | Write data into SPI-Flash Memory                                                  |
| spi_flash_write_read   | Write data into SPI-Flash Memory and read data from<br>SPI-Flash Memory once time |
| spi_flash_page_program | Write data into SPI-Flash Memory with pages                                       |
| spi_flash_sector_erase | Erase SPI-Flash Memory with sector                                                |

# <span id="page-56-0"></span>**15 PSRAM Memory Interface**

### <span id="page-56-1"></span>**15.1** 特征

Gowin\_EMPU(GW1NS-4C)包含 1 个通过 AHB 总线访问的 PSRAM Memory Interface 外设:

- 支持 AHB 总线配置接口
- 与标准的 PSRAM 器件接口兼容
- 支持 GW1NSR-4C MG64P 器件
- 支持 8 位 PSRAM width
- 支持 16 位 DQ bus width
- 可编程突发长度 16、32、64、128
- 时钟比例为 1:2
- 支持初始延时为6
- 支持固定延时模式
- 支持电源关闭选项
- 可配置的驱动强度
- 可配置的自刷新区域
- 可配置的刷新速率

## <span id="page-57-0"></span>**15.2** 寄存器定义

PSRAM Memory Interface寄存器定义如表[15-1](#page-57-1)所示。PSRAM Memory Interface 寄存器定义位于 library\middlewares\psram\psram.h。

表 **15-1 PSRAM Memory Interface** 寄存器定义

<span id="page-57-1"></span>

| 寄存器名称           | 地址偏移 | 类型        | 宽度           | 初始值                          | 描述                                            |
|-----------------|------|-----------|--------------|------------------------------|-----------------------------------------------|
| <b>CMD</b>      | 0x00 | <b>RW</b> | $\mathbf{1}$ | 0x0                          | Command register                              |
|                 |      |           |              |                              | [0] Operation type                            |
|                 |      |           |              |                              | $0 =$ Read operation                          |
|                 |      |           |              |                              | $1 = Write operation$                         |
| <b>ADDRESS</b>  | 0x04 | <b>RW</b> | 21           | 0x0                          | Address register                              |
|                 |      |           |              |                              | [20:0] Address of reading and writing<br>data |
| WR_DATA0        | 0x08 | <b>RW</b> | 32           | 0x0                          | Write data register 0                         |
|                 |      |           |              |                              | [31:0] Write first 32bit data                 |
| <b>WR DATA1</b> | 0x0C | <b>RW</b> | 32           | 0x0                          | Write data register 1                         |
|                 |      |           |              |                              | [31:0] Write second 32bit data                |
| WR_DATA2        | 0x10 | <b>RW</b> | 32           | 0x0                          | Write data register 2                         |
|                 |      |           |              |                              | [31:0] Write third 32bit data                 |
| WR_DATA3        | 0x14 | <b>RW</b> | 32           |                              | Write data register 3                         |
|                 |      |           |              |                              | [31:0] Write fourth 32bit data                |
| CMD_EN          | 0x18 | <b>WO</b> | 1            | $\overline{\phantom{0}}$     | Command enable register                       |
|                 |      |           |              |                              | [0] Enable PSRAM                              |
| READ_DONE       | 0x1C | <b>RW</b> | $\mathbf{1}$ |                              | Read status register                          |
|                 |      |           |              |                              | [0] Read done flag, auto set 1 if it is       |
|                 |      |           |              |                              | done, and need MCU to clear                   |
| RD_DATA0        | 0x20 | <b>RO</b> | 32           | $\blacksquare$               | Read data register 0                          |
|                 |      |           |              |                              | [31:0] Read first 32bit data                  |
| RD_DATA1        | 0x24 | <b>RO</b> | 32           | $\qquad \qquad \blacksquare$ | Read data register 1                          |
|                 |      |           |              |                              | [31:0] Read second 32bit data                 |
| RD DATA2        | 0x28 | <b>RO</b> | 32           | $\qquad \qquad \blacksquare$ | Read data register 2                          |
|                 |      |           |              |                              | [31:0] Read third 32bit data                  |
| RD_DATA3        | 0x2C | <b>RO</b> | 32           |                              | Read data register 3                          |
|                 |      |           |              |                              | [31:0] Read fourth 32bit data                 |
| INTI_DONE       | 0x30 | <b>RO</b> | $\mathbf{1}$ | $\blacksquare$               | Initialization done register                  |
|                 |      |           |              |                              | [0] PSRAM hardware initialization             |

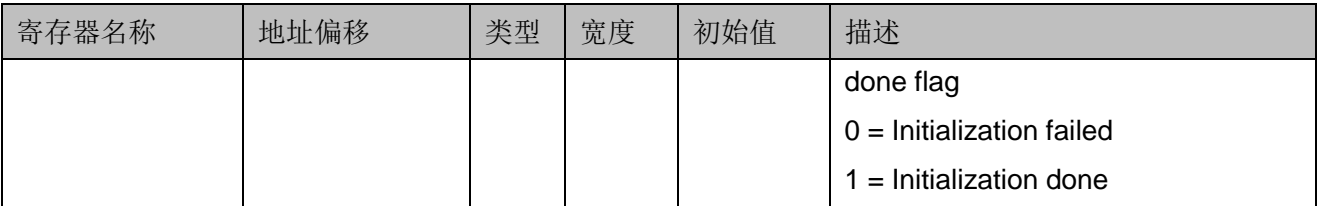

## <span id="page-58-1"></span><span id="page-58-0"></span>**15.3** 驱动程序使用方法

PSRAM Memory Interface 驱动程序使用方法如表 [15-2](#page-58-1) 所示。PSRAM Memory Interface 驱动程序定义位于 library\middlewares\psram\psram.c。

表 **15-2 PSRAM Memory Interface** 驱动程序使用方法

| 名称                         | 描述                                                                 |
|----------------------------|--------------------------------------------------------------------|
| PSRAM_Check_Init_Status    | Check the status of PSRAM Memory<br>initialization                 |
| PSRAM_Mode_Set             | Set the mode for PSRAM Memory write and read                       |
| PSRAM_Address_Set          | Set the address of PSRAM Memory and save<br>data into this address |
| PSRAM_Read_Data_Buff       | Read data from the buffer of PSRAM Memory                          |
| PSRAM_Cmd_Enable           | Enable the command of PSRAM Memory                                 |
| PSRAM_Read_Done_Flag       | Get the flag of read PSRAM Memory done                             |
| PSRAM_Clear_Read_Done_Flag | Clear the flag of read PSRAM Memory done                           |
| PSRAM_Write_Data_Buff      | Write data into the buffer of PSRAM Memory                         |
| PSRAM_Cmd_Unable           | Disable the command of PSRAM Memory                                |
| PSRAM_Write_Data_Package   | Write a package data into PSRAM Memory                             |
| PSRAM_Read_Data_Package    | Read a package data from PSRAM Memory                              |

# <span id="page-59-0"></span>**16 HyperRAM Memory Interface**

### <span id="page-59-1"></span>**16.1** 特征

Gowin\_EMPU(GW1NS-4C),包含 1 个通过 AHB 总线访问的 HyperRAM Memory Interface 外设:

- 支持 AHB 总线配置接口
- 与标准的 HyperRAM 器件接口兼容
- 支持 GW1NSR-4C/GW1NSER-4C QN48P 器件
- 支持 8 位 PSRAM Width
- 支持 8 位 DQ bus Width
- 可编程突发长度 16、32、64、128
- 时钟比例为 1:2
- 支持初始延时为6
- 支持固定延时模式
- 支持电源关闭选项
- 可配置的驱动强度
- 可配置的自刷新区域
- 可配置的刷新速率

## <span id="page-59-2"></span>**16.2** 寄存器定义

HyperRAM Memory Interface 寄存器定义,如表 [16-1](#page-60-0) 所示。HyperRAM Memory Interface 寄存器定义位于 library\middlewares\hyper\_ram\hyper\_ram.h。

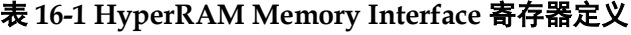

<span id="page-60-0"></span>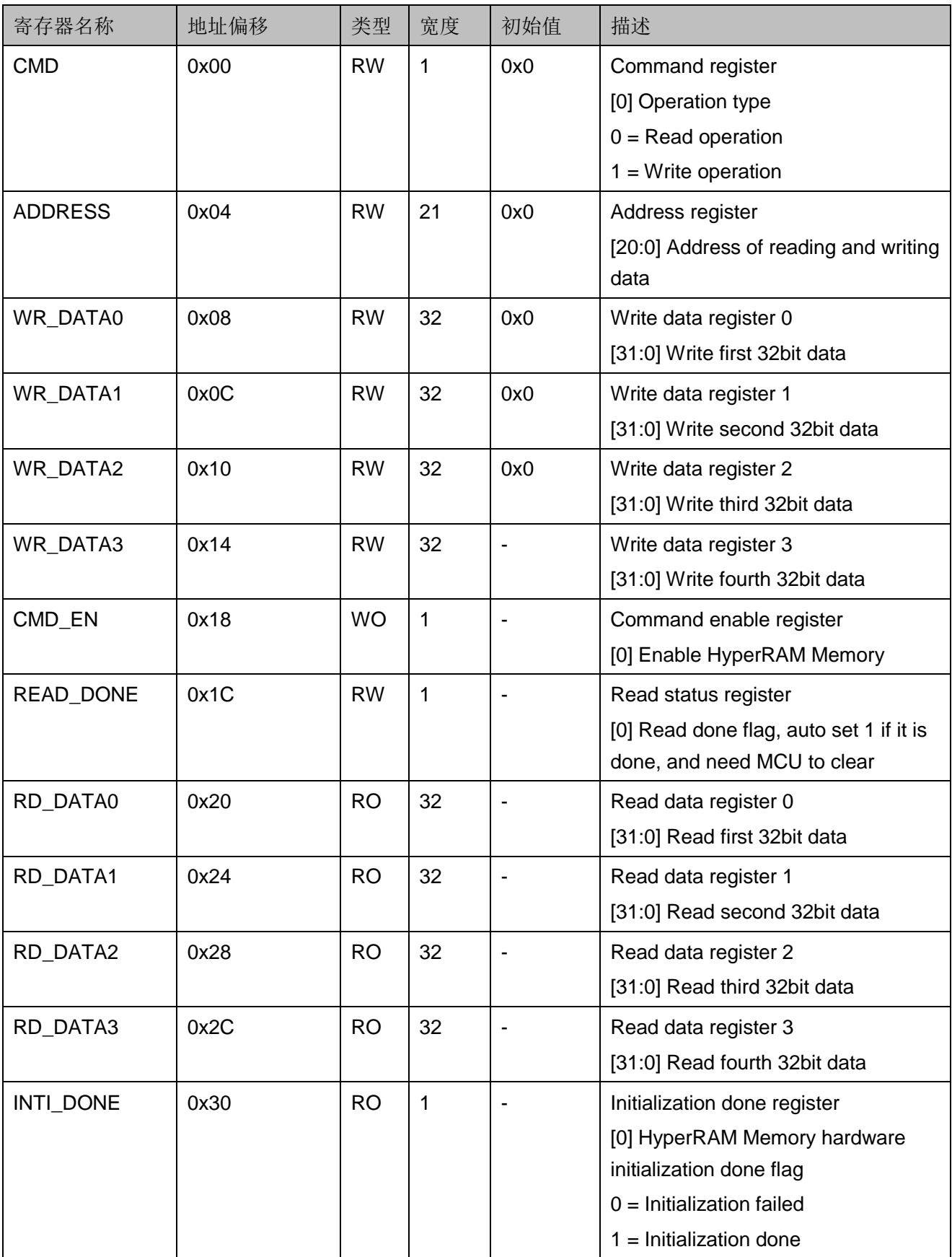

## <span id="page-61-0"></span>**16.3** 驱动程序使用方法

HyperRAM Memory Interface 驱动程序使用方法,如表 [16-2](#page-61-1) 所示。 HyperRAM Memory Interface 驱动程序定义位于 library\middlewares\hyper\_ram\hyper\_ram.c。

表 **16-2 HyperRAM Memory Interface** 驱动程序使用方法

<span id="page-61-1"></span>

| 名称                         | 描述                                                                    |
|----------------------------|-----------------------------------------------------------------------|
| HPRAM_Check_Init_Status    | Check the status of HyperRAM Memory<br>initialization                 |
| HPRAM_Mode_Set             | Set the mode for HyperRAM Memory write and<br>read                    |
| HPRAM_Address_Set          | Set the address of HyperRAM Memory and save<br>data into this address |
| HPRAM_Read_Data_Buff       | Read data from the buffer of HyperRAM Memory                          |
| HPRAM_Cmd_Enable           | Enable the command of HyperRAM Memory                                 |
| HPRAM_Read_Done_Flag       | Get the flag of read HyperRAM Memory done                             |
| HPRAM_Clear_Read_Done_Flag | Clear the flag of read HyperRAM Memory done                           |
| HPRAM_Write_Data_Buff      | Write data into the buffer of HyperRAM Memory                         |
| HPRAM_Cmd_Unable           | Disable the command of HyperRAM Memory                                |
| HPRAM_Write_Data_Package   | Write a package data into HyperRAM Memory                             |
| HPRAM_Read_Data_Package    | Read a package data from HyperRAM Memory                              |

# **17 RTOS**

<span id="page-62-0"></span> Gowin\_EMPU(GW1NS-4C)支持 uC/OS-III、FreeRTOS 和 RT-Thread Nano 版本的 RTOS。

### <span id="page-62-1"></span>**17.1 uC/OS-III**

### <span id="page-62-2"></span>**17.1.1** 特征

- uC/OS-III 是一个可扩展的,可固化的, 抢占式的实时内核, 管理的任务 个数不受限制;
- uC/OS-III 是第三代内核, 提供了现代实时内核所期望的功能, 包括资源 管理、同步、任务间通信等;
- uC/OS-III 提供了很多其它实时内核所没有的特性, 比如能在运行时测量 运行性能,直接发送信号或消息给任务,任务能同时等待多个信号量和 消息队列;
- Gowin\_EMPU(GW1NS-4C)支持 uC/OS-III;
- uC/OS-III 源代码请在 Micrium 网站 [http://www.micrium.com](http://www.micrium.com/) 下载。

### <span id="page-62-3"></span>**17.1.2** 版本

Gowin\_EMPU(GW1NS-4C)支持的 uC/OS-III 版本为 V3.03.00。

### <span id="page-62-4"></span>**17.1.3** 配置

- 用户可以通过修改 UCOSIII CONFIG\os cfg.h 和 os cfg app.h 来配置 uC/OS-III
- 用户可以通过修改 UCOS BSP\bsp.c 和 bsp.h 来支持所用开发板

### <span id="page-63-0"></span>**17.2 FreeRTOS**

### <span id="page-63-1"></span>**17.2.1** 特征

- FreeRTOS 是一个轻量级的实时操作系统;
- FreeRTOS 作为一个轻量级的操作系统, 功能包括: 任务管理、时间管 理、信号量、消息队列、内存管理、记录功能、软件定时器、协程等, 可基本满足较小系统的需要;
- FreeRTOS 操作系统是完全免费的操作系统, 具有源码公开、可移植、 可裁减、调度策略灵活的特点;
- Gowin\_EMPU(GW1NS-4C)支持 FreeRTOS;
- FreeRTOS 源代码请在 FreeRTOS 网站 [http://www.FreeRTOS.org](http://www.freertos.org/) 下载。

### <span id="page-63-2"></span>**17.2.2** 版本

Gowin\_EMPU(GW1NS-4C)支持的 FreeRTOS 版本为 V10.2.1。

### <span id="page-63-3"></span>**17.2.3** 配置

用户可以通过修改 include\FreeRTOSConfig.h 来配置 FreeRTOS。

### <span id="page-63-4"></span>**17.3 RT-Thread Nano** 版本

### <span id="page-63-5"></span>**17.3.1** 特征

- RT-Thread Nano 是一个极简版的硬实时内核;
- **●** 由 C 语言开发, 采用面向对象的编程思想, 具有良好的代码风格, 是一 款可裁剪、抢占式实时多任务的 RTOS:
- 其内存资源占用极小, 功能包括任务处理、软件定时器、信号量、邮箱 和实时调度等相对完整的实时操作系统特性;
- 开源免费, 遵循 Apache 许可证 2.0, 实时操作系统内核及所有开源组件 可以免费在商业产品中使用,不需要公布应用程序源码,没有潜在商业 风险;
- Gowin\_EMPU(GW1NS-4C)支持 RT-Thread Nano 版本;
- RT-Thread Nano 源代码请在 RT-Thread 网站 [https://www.rt-thread.org](https://www.rt-thread.org/) 下载。

### <span id="page-64-0"></span>**17.3.2** 版本

Gowin\_EMPU(GW1NS-4C)支持的 RT-Thread Nano 版本为 V3.1.5。

### <span id="page-64-1"></span>**17.3.3** 配置

- 用户可以通过修改 bsp\cm3\rtconfig.h 来配置 RT-Thread Nano。
- 用户可以通过修改 bsp\cm3\drivers\board.c 来支持所用开发板。

## 18 应用程序

<span id="page-65-0"></span>Gowin\_EMPU(GW1NS-4C)提供ARM Keil MDK IDE(已测试软件版本: V5.26)和 GMD IDE (已测试软件版本: V1.2)软件的应用程序。点击如下 链接获取应用程序:

[cdn.gowinsemi.com.cn/Gowin\\_EMPU\(GW1NS-4C\)\\_V2.0.zip](https://cdn.gowinsemi.com.cn/Gowin_EMPU(GW1NS-4C)_V2.0.zip)

### <span id="page-65-1"></span>**18.1 UART**

Gowin\_EMPU(GW1NS-4C)提供 UART 应用程序设计:

...\ref\_design\MCU\_RefDesign\MDK\_RefDesign\cm3\_demo\project\p rintf

...\ref\_design\MCU\_RefDesign\GMD\_RefDesign\cm3\_demo\src\proje ct\printf

...\ref\_design\MCU\_RefDesign\MDK\_RefDesign\cm3\_demo\project\u art\_rx

...\ref\_design\MCU\_RefDesign\GMD\_RefDesign\cm3\_demo\src\proje ct\uart\_rx

...\ref\_design\MCU\_RefDesign\MDK\_RefDesign\cm3\_demo\project\u art\_rx\_intr

...\ref\_design\MCU\_RefDesign\GMD\_RefDesign\cm3\_demo\src\proje ct\uart\_rx\_intr

### <span id="page-65-2"></span>**18.2 Timer**

Gowin\_EMPU(GW1NS-4C)提供 Timer 应用程序设计:

…\ref\_design\MCU\_RefDesign\MDK\_RefDesign\cm3\_demo\project\ti mer

...\ref\_design\MCU\_RefDesign\GMD\_RefDesign\cm3\_demo\src\proje

IPUG931-2.0 56(60)

ct\timer

### <span id="page-66-0"></span>**18.3 Watch Dog**

Gowin\_EMPU(GW1NS-4C)提供 Watch Dog 应用程序设计:

...\ref\_design\MCU\_RefDesign\MDK\_RefDesign\cm3\_demo\project\ wdog

...\ref\_design\MCU\_RefDesign\GMD\_RefDesign\cm3\_demo\src\proje ct\wdog

### <span id="page-66-1"></span>**18.4 GPIO**

Gowin\_EMPU(GW1NS-4C)提供 GPIO 应用程序设计:

...\ref\_design\MCU\_RefDesign\MDK\_RefDesign\cm3\_demo\project\l ed

...\ref\_design\MCU\_RefDesign\GMD\_RefDesign\cm3\_demo\src\proje ct\led

...\ref\_design\MCU\_RefDesign\MDK\_RefDesign\cm3\_demo\project\g pio\_in\_intr

…\ref\_design\MCU\_RefDesign\GMD\_RefDesign\cm3\_demo\src\proje ct\gpio\_in\_intr

...\ref\_design\MCU\_RefDesign\MDK\_RefDesign\cm3\_demo\project\k eyscan

...\ref\_design\MCU\_RefDesign\GMD\_RefDesign\cm3\_demo\src\proje ct\keyscan

### <span id="page-66-2"></span>**18.5 I <sup>2</sup>C Master**

Gowin\_EMPU(GW1NS-4C)提供 I <sup>2</sup>C Master 应用程序设计:

...\ref\_design\MCU\_RefDesign\MDK\_RefDesign\cm3\_demo\project\i 2c\_master

...\ref\_design\MCU\_RefDesign\GMD\_RefDesign\cm3\_demo\src\proje ct\i2c\_master

### <span id="page-66-3"></span>**18.6 SPI Master**

Gowin\_EMPU(GW1NS-4C)提供 SPI Master 应用程序设计:

...\ref\_design\MCU\_RefDesign\MDK\_RefDesign\cm3\_demo\project\s

pi\_master

...\ref\_design\MCU\_RefDesign\GMD\_RefDesign\cm3\_demo\src\proje ct\spi\_master

### <span id="page-67-0"></span>**18.7 RTC**

Gowin\_EMPU(GW1NS-4C)提供 RTC 应用程序设计:

...\ref\_design\MCU\_RefDesign\MDK\_RefDesign\cm3\_demo\project\rt

c

…\ref\_design\MCU\_RefDesign\GMD\_RefDesign\cm3\_demo\src\proje ct\rtc

### <span id="page-67-1"></span>**18.8 SPI-Flash Memory**

Gowin\_EMPU(GW1NS-4C)提供 SPI-Flash Memory 应用程序设计:

...\ref\_design\MCU\_RefDesign\MDK\_RefDesign\cm3\_demo\project\s pi\_flash

…\ref\_design\MCU\_RefDesign\GMD\_RefDesign\cm3\_demo\src\proje ct\spi\_flash

### <span id="page-67-2"></span>**18.9 PSRAM Memory**

Gowin\_EMPU(GW1NS-4C)提供 PSRAM Memory 应用程序设计:

...\ref\_design\MCU\_RefDesign\MDK\_RefDesign\cm3\_demo\project\p sram

...\ref\_design\MCU\_RefDesign\GMD\_RefDesign\cm3\_demo\src\proje ct\psram

### <span id="page-67-3"></span>**18.10 HyperRAM Memory**

Gowin\_EMPU(GW1NS-4C)提供 HyperRAM Memory 应用程序设计:

...\ref\_design\MCU\_RefDesign\MDK\_RefDesign\cm3\_demo\project\h yper\_ram

...\ref\_design\MCU\_RefDesign\GMD\_RefDesign\cm3\_demo\src\proje ct\hyper\_ram

### <span id="page-67-4"></span>**18.11 Interrupt**

Gowin\_EMPU(GW1NS-4C)提供 Interrupt 应用程序设计:

...\ref\_design\MCU\_RefDesign\MDK\_RefDesign\cm3\_demo\project\i nterrupt

...\ref\_design\MCU\_RefDesign\GMD\_RefDesign\cm3\_demo\src\proje ct\interrupt

### <span id="page-68-0"></span>**18.12 DMM**

Gowin\_EMPU(GW1NS-4C)提供 Dynamic Memory Management 应用 程序设计:

...\ref\_design\MCU\_RefDesign\MDK\_RefDesign\cm3\_demo\project\d mm

…\ref\_design\MCU\_RefDesign\GMD\_RefDesign\cm3\_demo\src\proje ct\dmm

### <span id="page-68-1"></span>**18.13 AHB Master**

Gowin\_EMPU(GW1NS-4C)提供 AHB Master 应用程序设计:

...\ref\_design\MCU\_RefDesign\MDK\_RefDesign\cm3\_demo\project\a hb<sub>2</sub> master

…\ref\_design\MCU\_RefDesign\GMD\_RefDesign\cm3\_demo\src\proje ct\ahb2\_master

### <span id="page-68-2"></span>**18.14 APB Master**

Gowin\_EMPU(GW1NS-4C)提供 APB Master 应用程序设计:

...\ref\_design\MCU\_RefDesign\MDK\_RefDesign\cm3\_demo\project\a pb2\_master

...\ref\_design\MCU\_RefDesign\GMD\_RefDesign\cm3\_demo\src\proje ct\apb2\_master

### <span id="page-68-3"></span>**18.15 uC/OS-III**

Gowin\_EMPU(GW1NS-4C)提供 RTOS uC/OS-III 应用程序设计:

...\ref\_design\MCU\_RefDesign\MDK\_RefDesign\cm3\_ucos\_iii

...\ref\_design\MCU\_RefDesign\GMD\_RefDesign\cm3\_ucos\_iii

### <span id="page-68-4"></span>**18.16 FreeRTOS**

Gowin\_EMPU(GW1NS-4C)提供 RTOS FreeRTOS 应用程序设计:

- …\ref\_design\MCU\_RefDesign\MDK\_RefDesign\cm3\_freertos
- …\ref\_design\MCU\_RefDesign\GMD\_RefDesign\cm3\_freertos

### <span id="page-69-0"></span>**18.17 RT-Thread Nano** 版本

Gowin\_EMPU(GW1NS-4C)提供 RT-Thread Nano 版本应用程序设计:

- …\ref\_design\MCU\_RefDesign\MDK\_RefDesign\cm3\_rtthread\_nano
- …\ref\_design\MCU\_RefDesign\GMD\_RefDesign\cm3\_rtthread\_nano

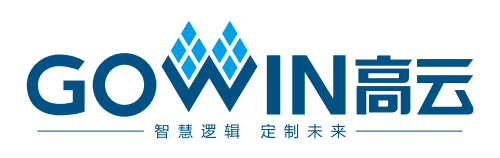